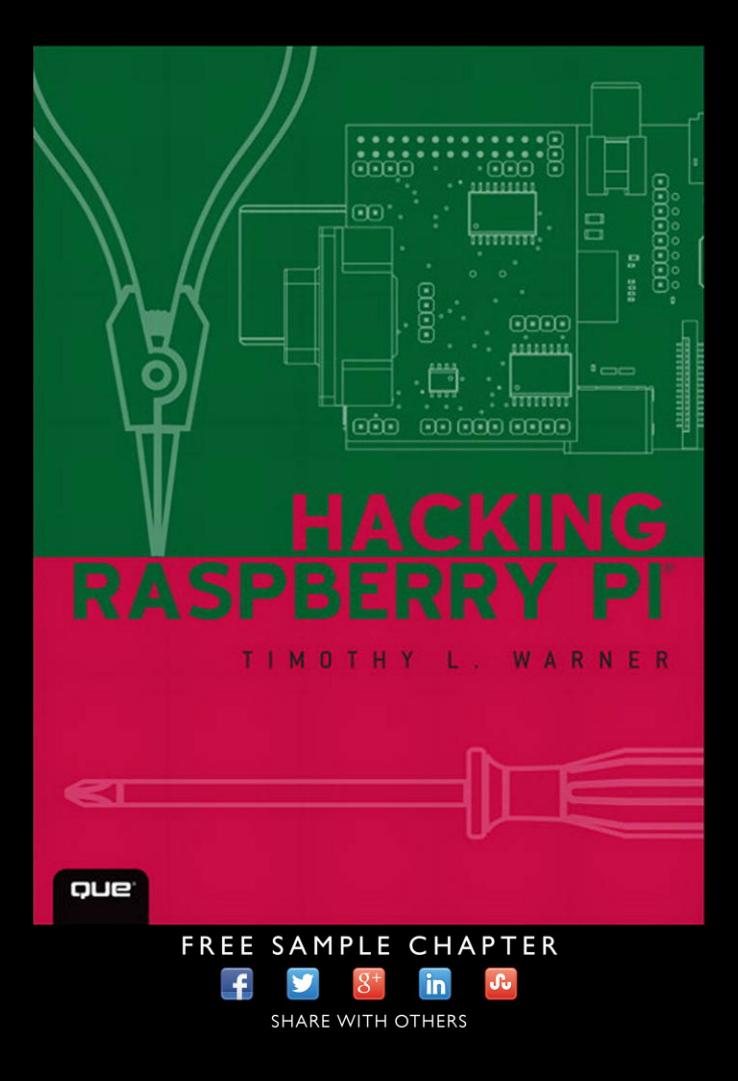

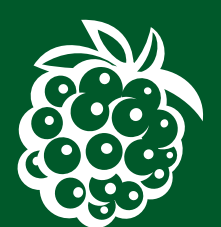

# TIMOTHY L. WARNER

800 East 96th Street, Indianapolis, Indiana 46240 USA

### **Hacking Raspberry Pi®**

### **Copyright © 2014 by Que Publishing**

All rights reserved. No part of this book shall be reproduced, stored in a retrieval system, or transmitted by any means, electronic, mechanical, photocopying, recording, or otherwise, without written permission from the publisher. No patent liability is assumed with respect to the use of the information contained herein. Although every precaution has been taken in the preparation of this book, the publisher and author assume no responsibility for errors or omissions. Nor is any liability assumed for damages resulting from the use of the information contained herein.

ISBN-13: 978-0-7897-5156-0 ISBN-10: 0-7897-5156-9

Library of Congress Control Number: 2013944701

Printed in the United States of America

First Printing: November 2013

### **Trademarks**

All terms mentioned in this book that are known to be trademarks or service marks have been appropriately capitalized. Que Publishing cannot attest to the accuracy of this information. Use of a term in this book should not be regarded as affecting the validity of any trademark or service mark.

### **Warning and Disclaimer**

Every effort has been made to make this book as complete and as accurate as possible, but no warranty or fitness is implied. The information provided is on an "as is" basis. The author and the publisher shall have neither liability nor responsibility to any person or entity with respect to any loss or damages arising from the information contained in this book.

### **Bulk Sales**

Que Publishing offers excellent discounts on this book when ordered in quantity for bulk purchases or special sales. For more information, please contact

**U.S. Corporate and Government Sales 1-800-382-3419 corpsales@pearsontechgroup.com**

For sales outside of the U.S., please contact

**International Sales international@pearsoned.com** **Editor-in-Chief** Greg Wiegand

**Executive Editor** Rick Kughen

**Development Editor** Todd Brakke

**Managing Editor** Kristy Hart

**Project Editor**  Elaine Wiley

**Copy Editor** Chrissy White

**Indexer** Brad Herriman

**Proofreader** Kathy Ruiz

**Technical Editor** Brian McLaughlin

**Editorial Assistant** Kristen Watterson

**Cover Designer** Chuti Prasertsith

**Book Designer** Mark Shirar

**Senior Compositor**  Gloria Schurick

**Graphics** Tammy Graham

**Cover Illustration** ©Kokander/Shutter Stock ©Yippe/Shutter Stock

### **Contents at a Glance**

**Introduction** 1

### **PART I HARDWARE FOUNDATIONS**

- **CHAPTER 1** What Is the Raspberry Pi? 7
- **CHAPTER 2** Hardware Components Quick Start 17
- **CHAPTER 3** A Tour of Raspberry Pi Peripheral Devices 33

### **PART II SOFTWARE FOUNDATIONS**

- **CHAPTER 4** Installing and Configuring an Operating System 47
- **CHAPTER 5** Debian Linux Fundamentals—Terminal 67
- **CHAPTER 6** Debian Linux Fundamentals—Graphical User Interface 87
- **CHAPTER 7** Networking Raspberry Pi 103
- **CHAPTER 8** Programming Raspberry Pi with Scratch—Beginnings 121
- **CHAPTER 9** Programming Raspberry Pi with Scratch—Next Steps 137
- **CHAPTER 10** Programming Raspberry Pi with Python—Beginnings 153
- **CHAPTER 11** Programming Raspberry Pi with Python—Next Steps 165

### **PART III BASIC RASPBERRY PI PROJECTS**

- **CHAPTER 12** Raspberry Pi Media Center 179
- **CHAPTER 13** Raspberry Pi Retro Game Station 199
- **CHAPTER 14** Raspberry Pi Minecraft Server 217
- **CHAPTER 15** Raspberry Pi Web Server 233
- **CHAPTER 16** Raspberry Pi Portable Webcam 253
- **CHAPTER 17** Raspberry Pi Security and Privacy Device 277

### **PART IV HACKING THE RASPBERRY PI**

- **CHAPTER 18** Raspberry Pi Overclocking 299
- **CHAPTER 19** Raspberry Pi and Arduino 315
- **CHAPTER 20** Raspberry Pi and the Gertboard 337

**Index** 359

# <span id="page-4-0"></span>**Table of Contents**

 **[Introduction 1](#page-15-0)** [What's in This Book 2](#page-16-0)

[Who Can Use This Book](#page-18-0) 4

[How to Use This Book](#page-19-0) 5

*[Task: This Is a Task](#page-19-1) 5*

[There's More Online…](#page-19-2) 5

### **[PART I HARDWARE FOUNDATIONS](#page--1-0)**

**[Chapter 1 What Is the Raspberry Pi? 7](#page--1-0)** [Why the Pi? 8](#page--1-1) [Hardware Versions 9](#page--1-1) [Is the Raspberry Pi Open Source? 14](#page--1-0) Open Source Licenses 15 Open Source and the Raspberry Pi 15 [How Can I Purchase a Raspberry Pi? 16](#page--1-0)

### **[Chapter 2 Hardware Components Quick Start 17](#page--1-0)**

[Understanding Pi Hardware Terminology 17](#page--1-1) [The Hidden Cost of Owning a Raspberry Pi 20](#page--1-1) A 5V Power Supply 21 SD Card 23 Powered USB Hub 24 Ethernet Cable 24 Monitor 25 Cables 25 USB Keyboard and Mouse 26 [A Tour of the Model B Board 27](#page--1-0) Networking 27 Video and Audio 27 Storage 29 Power/Status Information 29 Camera 30

Processing 31 Expansion 31 [Next Steps 32](#page--1-0)

### <span id="page-5-0"></span>**[Chapter 3 A Tour of Raspberry Pi Peripheral Devices 33](#page-21-0)**

[Circuit Prototyping Equipment 34](#page-22-0) [Single-Board Microcontrollers 37](#page-25-0) [The Gertboard 38](#page-26-0) [Single-Board Computers 40](#page-28-0) [Relevant Technician Tools 41](#page-29-0) *[Task: Check Raspberry Pi Voltage with a Multimeter 41](#page-29-1)* [Raspberry Pi Starter Kits 43](#page-31-0) [Next Steps 45](#page-33-0)

### **[PART II SOFTWARE FOUNDATIONS](#page--1-0)**

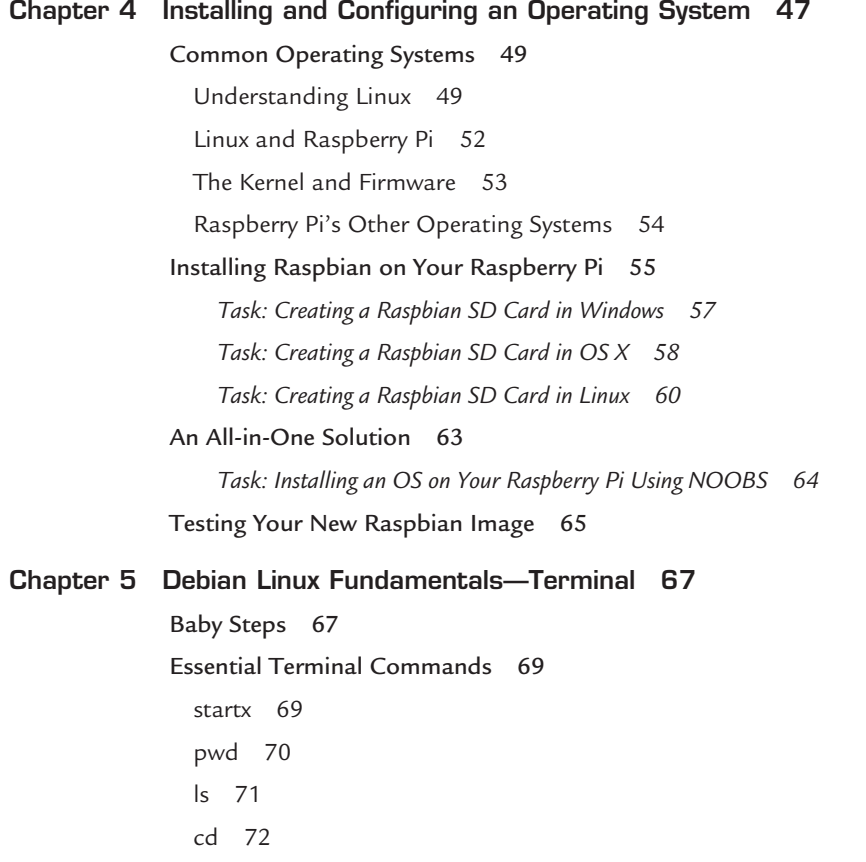

sudo 73 passwd 74 nano 74 man 75 shutdown 76 [Updating Your Software 77](#page--1-1) Updating Raspbian 78 Updating the Pi Firmware 79 [Revisiting Raspi-Config 80](#page--1-0) Expand Filesystem 81 Change User Password 81 Enable Boot to Desktop 82 Internationalisation Options 82 Enable Camera 82 Add to Rastrack 83 Overclocking 83 Advanced Options 84 Raspi-Config Under the Hood 84 [Next Steps 85](#page--1-1) **[Chapter 6 Debian Linux Fundamentals—Graphical User Interface 87](#page--1-0)** [LXDE—The Desktop Environment 87](#page--1-1) Starting and Exiting LXDE 88 *[Task: Using Raspi-Config to Adjust Boot Behavior 88](#page--1-1)* Touring the LXDE Interface 89 Delving into the Main Menu 92 [Installing, Updating, and Removing Software 94](#page--1-0) [Accessing the Pi Store 95](#page--1-1) *[Task: Downloading a Free App from the Pi Store 97](#page--1-1)* [Tweaking the LXDE UI 98](#page--1-0) *[Task: Change the Desktop Background 98](#page--1-2) [Task: Customize the LXTerminal 99](#page--1-0) [Task: Customize the LXPanel 100](#page--1-0)* Openbox 100

[Editing Configuration Files 101](#page--1-1)

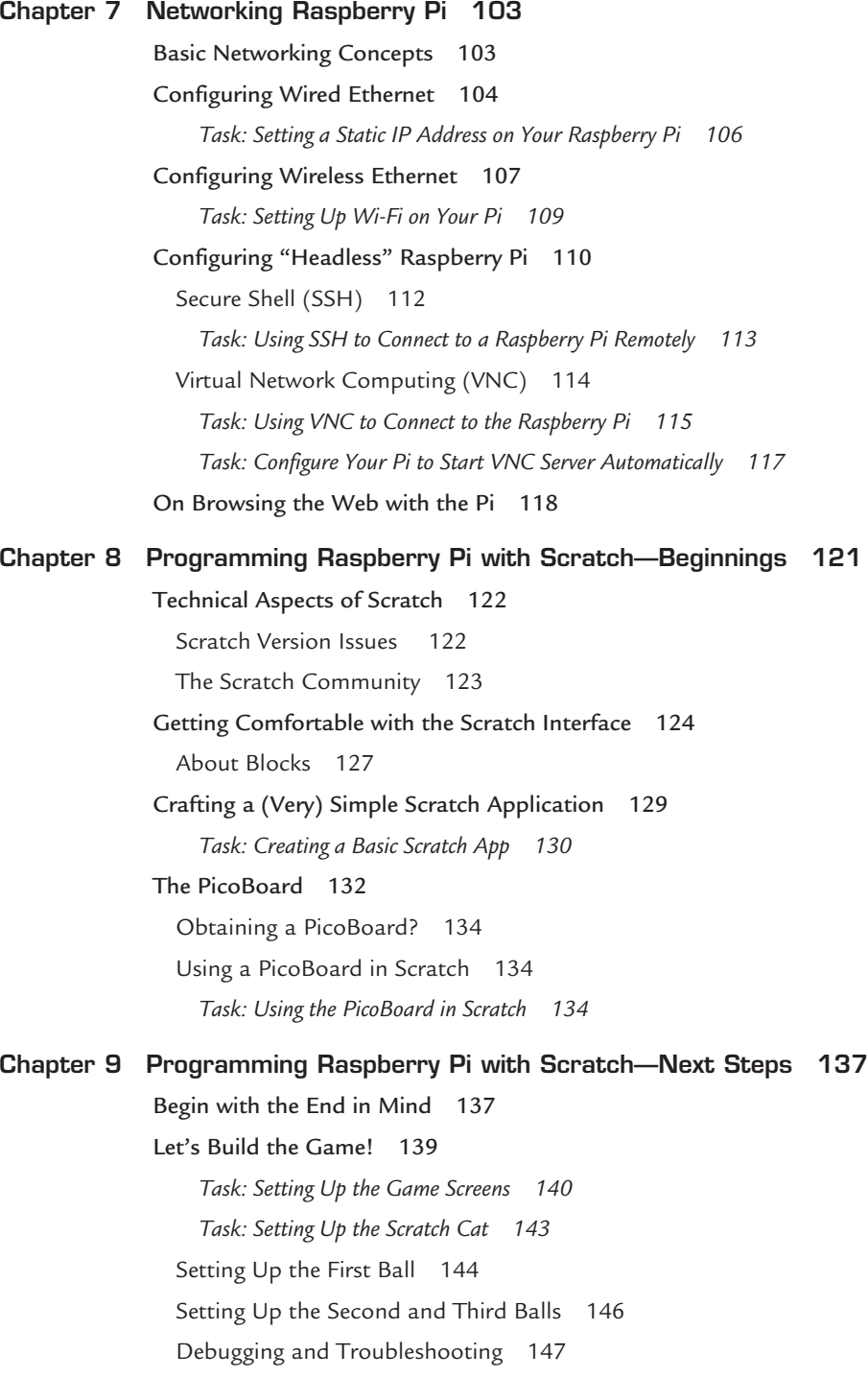

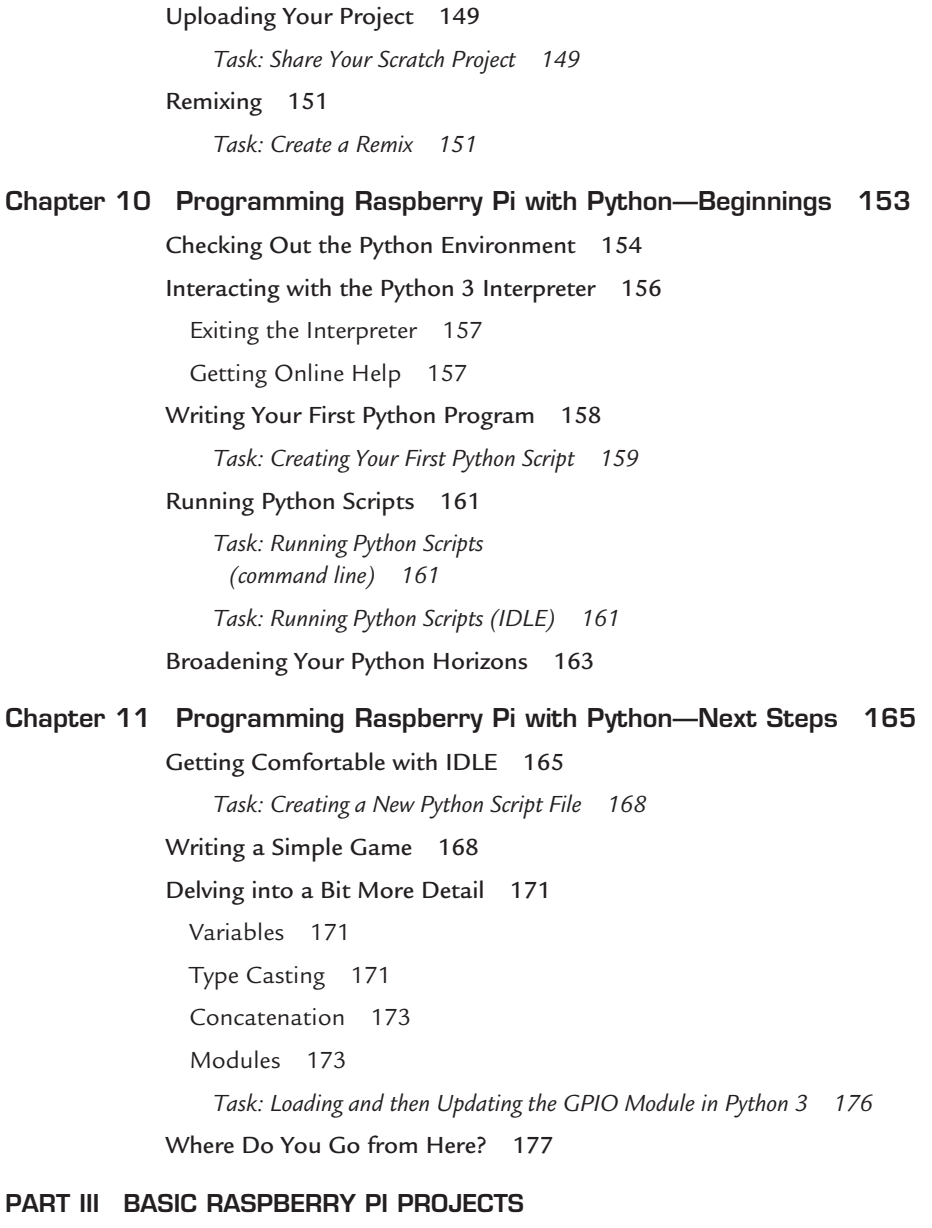

### **[Chapter 12 Raspberry Pi Media Center 179](#page--1-0)**

[A Bit o' History 180](#page--1-1) [But Will It Blend? 181](#page--1-1)

[Introducing Raspbmc 182](#page--1-0) *[Task: Installing Raspbmc Under Windows 182](#page--1-1) [Task: Installing Raspbmc Under](#page--1-1) OS X 183* Configuring Raspbmc 184 [Getting Your Remote Control Working 186](#page--1-0) *[Task: Controlling Your Raspbmc Box from iOS 186](#page--1-1) [Task: Controlling Your Raspbmc Box from a Web Browser 189](#page--1-0) [Task: Configuring a GPIO-based IR Receiver 190](#page--1-0)* [Transferring Content to Your Pi 192](#page--1-3) *[Task: Uploading Media Content to Raspberry Pi 192](#page--1-1)* [Scraping Your Media 194](#page--1-0) *[Task: Configuring XBMC Media Detection 194](#page--1-1)* [Playing Your Content 196](#page--1-1) [Installing Add-Ons 197](#page--1-1) **[Chapter 13 Raspberry Pi Retro Game Station 199](#page--1-0)** [A Word About Console Video Game Emulation 200](#page--1-0) [Installing RetroPie 200](#page--1-1) *[Task: Setting Up RetroPie 201](#page--1-1)* [Transferring ROMs to RetroPie 203](#page--1-0) *[Task: Transferring ROMs to Your Raspberry Pi 204](#page--1-0)* [Setting Up Your Controls 206](#page--1-1) *[Task: Configure RetroPie Joystick Control Mappings 208](#page--1-0)* [Playing Your Games 209](#page--1-1) [Installing Useful Add-Ons 210](#page--1-1) *[Task: Install ES-Scraper 211](#page--1-0)* In Search of the Perfect Joystick 212 **[Chapter 14 Raspberry Pi](#page--1-0) Minecraft Server 217** [Installing](#page--1-3) *Minecraft* Pi 219 *[Task: Installing](#page--1-1) Minecraft Pi 219* [Accessing the Python API 221](#page--1-1) *Task: Loading the Minecraft [Python Libraries 222](#page--1-0) [Task: Making Your Player Jump High! 224](#page--1-1) [Task: Create a Diamond Floor 225](#page--1-0)*

Building a *Minecraft* [Server 226](#page--1-1) *[Task: Installing Java and the](#page--1-1) Minecraft Server 227* Administering a *Minecraft* Server 230 *Minecraft* Plugins 232 **[Chapter 15 Raspberry Pi Web Server 233](#page--1-0)** [What Is the LAMP Stack? 234](#page--1-1) [Installing Your Web Server 235](#page--1-1) *[Task: Installing the LAMP Stack on Raspberry Pi 236](#page--1-0) [Task: Verifying PHP Configuration 237](#page--1-0) [Task: Verifying MySQL Installation 239](#page--1-0)* Tweaking Up Your Web Server Settings 240 [Transferring Content to Your Web Server 240](#page--1-1) *[Task: Using SFTP to Transfer Content to Your Pi 241](#page--1-0) [Task: Install and Test FTP on Your Raspberry Pi 243](#page--1-0)* [Setting Up phpMyAdmin 243](#page--1-1) *[Task: Installing phpMyAdmin 244](#page--1-1)* [Setting Up Joomla 245](#page--1-1) *[Task: Installing Joomla on Your Raspberry Pi 246](#page--1-1)* [Putting Your Web Server on the Public Internet 249](#page--1-0) *[Task: Making Your Raspberry Pi Publicly Accessible by Using No-IP 250](#page--1-1)* **[Chapter 16 Raspberry Pi Portable Webcam 253](#page--1-0)** [About the Raspberry Pi Camera Board 253](#page--1-1) [Installing and Configuring the Raspberry Pi Camera Board 256](#page--1-0) *[Task: Preparing the Raspberry Pi for the Camera Board 256](#page--1-1) [Task: Installing the Raspberry Pi Camera Board 257](#page--1-1)* [Using the Camera Board 259](#page--1-1) Capturing Still Pictures 259 Recording Video with the Camera Board 263 *[Task: Encoding a raspivid Video File 265](#page--1-0)* [Using a Third-Party USB Webcam 266](#page--1-0) *[Task: Configuring a Third-Party USB Webcam 267](#page--1-0)* Setting Up Your Webcam 269 *[Task: Setting Up a Time-Lapse Webcam 270](#page--1-0)*

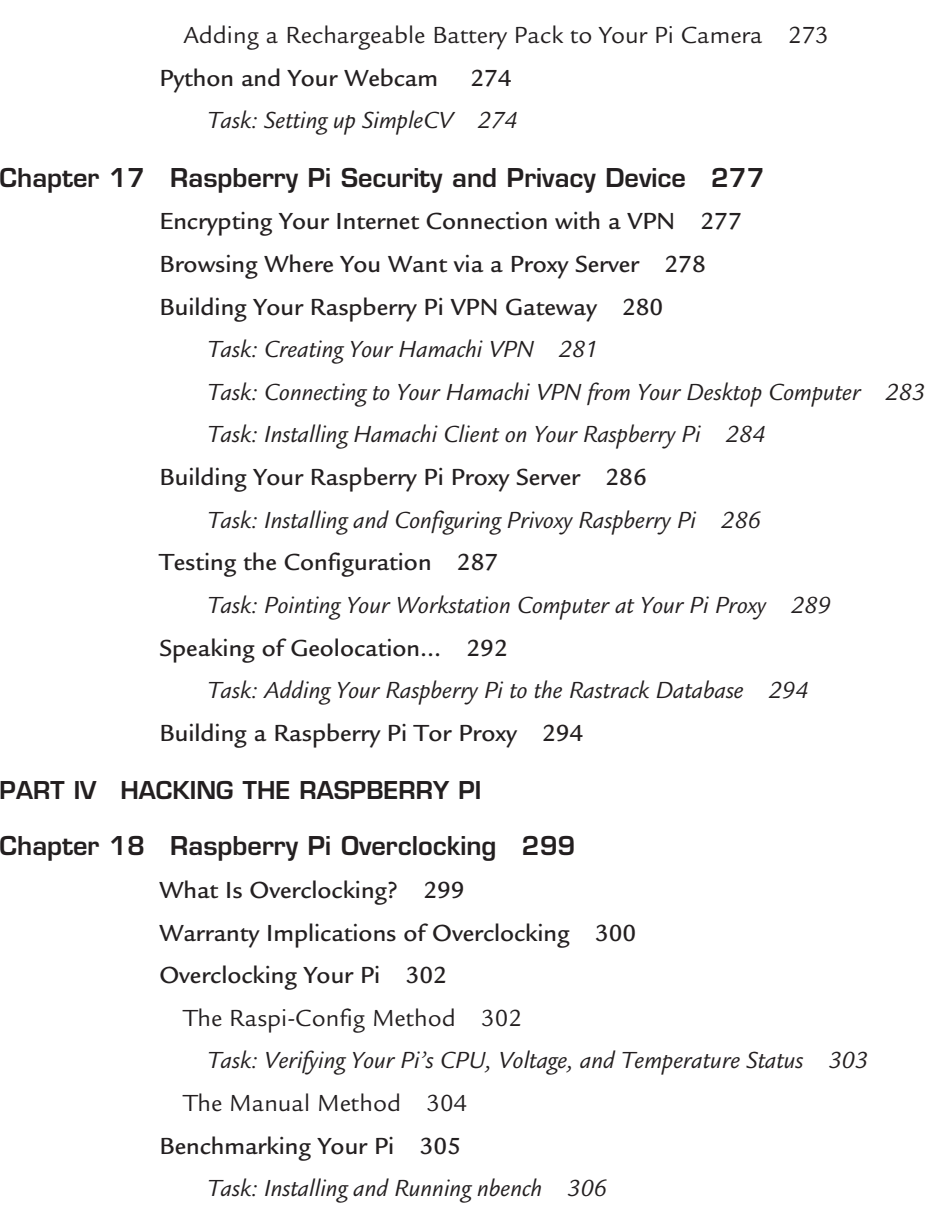

[Adjusting the Memory Split on Your Pi 307](#page--1-1)

*[Task: Tweaking Memory Split with Raspi-Config 308](#page--1-0)*

Tweaking Memory Split by Hand 309

A Historical Footnote 309

[Various and Sundry Performance Tweaks 311](#page--1-1)

<span id="page-12-0"></span>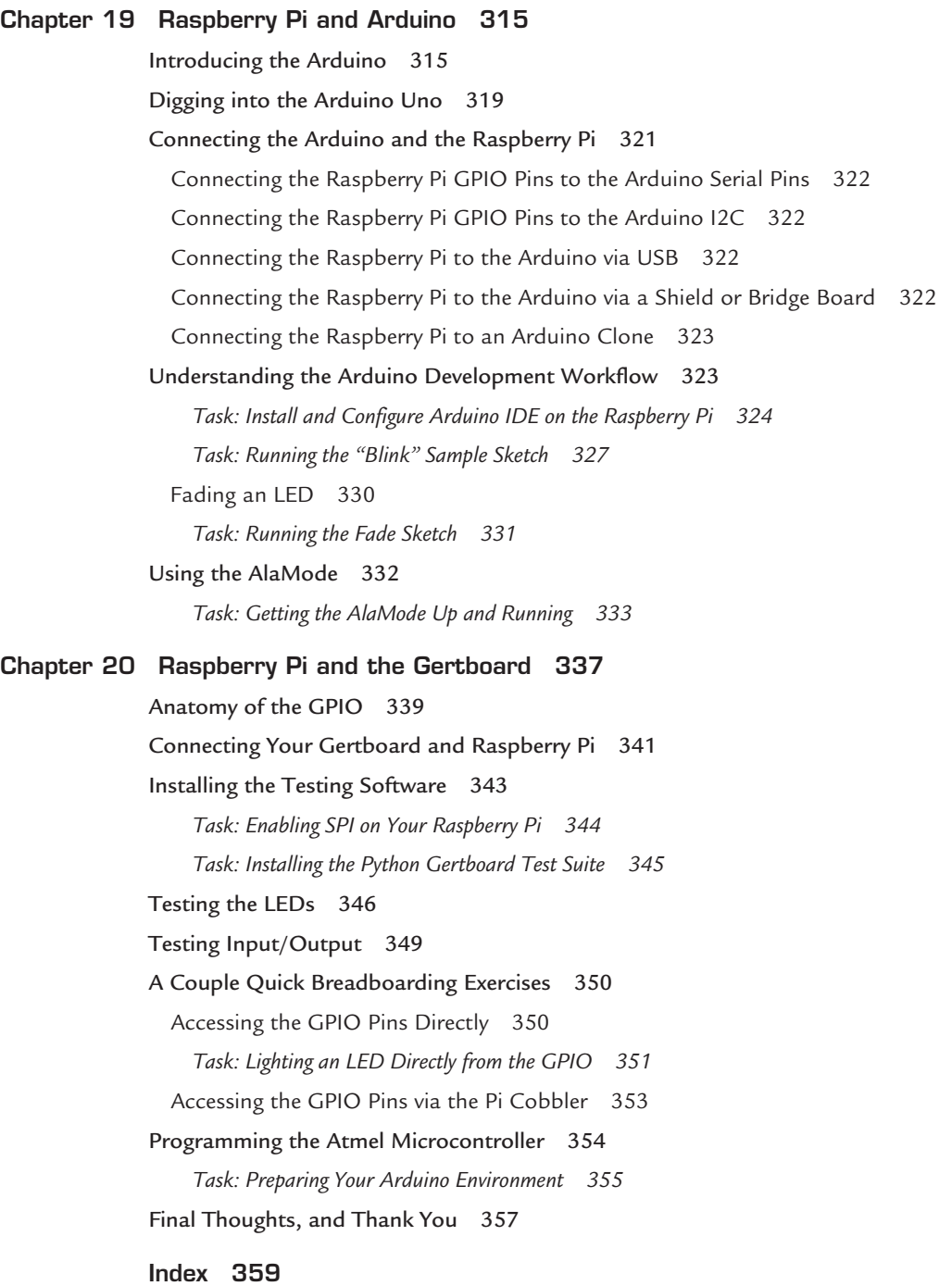

# **About the Author**

**Timothy L. Warner** has helped thousands of beginners succeed with technology in business and in schools. Until recently a digital media specialist with Pearson Technology Group, he worked in various facets of information technology, including systems administration, software architecture, and technical training. He is the author of *Unauthorized Guide to iPhone, iPad and iPhone Repair*.

# **Dedication**

*To my father, Lawrence K. Warner, whose fascination with electronic gadgets fueled and inspired my own.*

# **Acknowledgments**

Thank you to all my friends at Pearson Technology Group, especially my editors Rick Kughen and Todd Brakke, my publishers Greg Wiegand and Paul Boger, my project managers Elaine Wiley and Kristen Watterson, and my copy editors/proof readers Chrissy White and Kathy Ruiz. You are a group of wonderful people, that's for sure.

With regard to the book's subject matter, thank you to Eben Upton and Gert van Loo of the Raspberry Pi Foundation (Gert, I know you say you aren't a member of the Foundation, but you're foundational to the Pi project at any rate) for your gracious assistance—you guys are brilliant! Thanks to Brian McLaughlin for his thorough technical edit of the manuscript.

Thank you to my family (Susan, Zoey, Fred, Moon, Maya, Stub, Mom, Dad, Trish, Mom H, Rick, Chelle, Don, Alex, Kevin, Kristina, and so on) for your love and support—I treasure you all.

Finally, thank you to you, my reader. Without you I would be teaching and writing into a blank void. Don't get me wrong—I love the sound of my own voice and I'm my own favorite subject. However, discussing this technology and sharing this knowledge just wouldn't be the same without you.

# **We Want to Hear from You!**

As the reader of this book, you are our most important critic and commentator. We value your opinion and want to know what we're doing right, what we could do better, what areas you'd like to see us publish in, and any other words of wisdom you're willing to pass our way.

We welcome your comments. You can email or write to let us know what you did or didn't like about this book—as well as what we can do to make our books better.

*Please note that we cannot help you with technical problems related to the topic of this book.* 

When you write, please be sure to include this book's title and author as well as your name and email address. We will carefully review your comments and share them with the author and editors who worked on the book.

Email: feedback@quepublishing.com

Mail: Que Publishing ATTN: Reader Feedback 800 East 96th Street Indianapolis, IN 46240 USA

# **Reader Services**

Visit our website and register this book at quepublishing.com/register for convenient access to any updates, downloads, or errata that might be available for this book.

# <span id="page-15-1"></span><span id="page-15-0"></span>[INTRODUCTION](#page-4-0)

Hi! I'm Tim Warner, and I am happy to be your guide to the Raspberry Pi. My goal for this Introduction is to get you excited about this \$35 credit card-sized computer that we call the Raspberry Pi.

"What in the world can you do with a \$35 computer?" you might ask. Well let's have a look at a representative smattering of some popular Raspberry Pi projects, and you can answer that question for yourself:

- Picade Arcade Cabinet [\(http://is.gd/i4YwQ2\)](http://is.gd/i4YwQ2). This is a tiny, fully-functional arcade machine.
- $\blacksquare$  Pi in the Sky [\(http://is.gd/4niEMV\)](http://is.gd/4niEMV). The inventor put a camera-equipped Raspberry Pi into the upper atmosphere via a weather balloon.
- Streaming Music Jukebox [\(http://is.gd/oqec3H\)](http://is.gd/oqec3H). This is an inexpensive wireless music broadcasting machine.
- Raspberry Pi Keyboard Computer [\(http://is.gd/tvmgC8\)](http://is.gd/tvmgC8). This is a full computer packed into the form factor of a computer keyboard.
- DeviantArt Picture Frame [\(http://is.gd/i7ED9w\)](http://is.gd/i7ED9w). This is an interactive frame that dynamically displays artwork from the DeviantArt website.
- Pi-Powered Bitcoin Miner [\(http://is.gd/DrpJ7A\)](http://is.gd/DrpJ7A). This tiny rig enables you to participate in Bitcoin mining, which can yield you some hefty monetary returns.
- FM Radio Transmitter [\(http://is.gd/tS52Yb\)](http://is.gd/tS52Yb). This is a low-power (albeit mono) portable FM radio.
- KindleBerry Pi [\(http://is.gd/73iVz4\)](http://is.gd/73iVz4). This is a Pi that uses an Amazon Kindle as a monitor and a "dumb" terminal.
- Pi-Powered Motion Detector [\(http://is.gd/g4Okb6\)](http://is.gd/g4Okb6). This is a Pi that can detect motion and optionally take action upon that detection.
- 3D Printer [\(http://is.gd/Bg83jD\)](http://is.gd/Bg83jD). This is a Raspberry Pi-powered printer that can actually fabricate three-dimensional objects.
- Cheese-Powered Radio-Controlled Car [\(http://is.gd/ZExbWO\)](http://is.gd/ZExbWO). This radio-controlled car is controlled with a Nintendo Wii Remote and powered by ordinary slices of cheese.
- Raspberry Pi Robot [\(http://is.gd/367FZ5\)](http://is.gd/367FZ5). This is a multi-tasking robot that uses the Raspberry Pi as its "brain."
- <span id="page-16-1"></span>■ Automated Chicken Coop Door [\(http://is.gd/boZR6F\).](http://is.gd/boZR6F) This is a Raspberry Pi, a relay, and a motor that opens and closes a farm chicken coop door on a schedule.
- $\blacksquare$  Pi-Powered Weather Station [\(http://is.gd/LDbZIr\)](http://is.gd/LDbZIr). This outdoor weather sensing and reporting unit runs on USB power.
- Audio Book Player [\(http://is.gd/TnkcoW\)](http://is.gd/TnkcoW). The inventor made this simple, push buttonoperated audio book player for his grandmother's 90th birthday.
- Android Device [\(http://is.gd/9eLPkV\).](http://is.gd/9eLPkV) The true mark of the software/hardware hacker is to get Linux or Android running on any device. This is a Raspberry Pi that runs Android 4.0 Ice Cream Sandwich.

<span id="page-16-0"></span>I think you'll agree that the diminutive Raspberry Pi has quite a bit of potential for a tiny little circuit board. Let's take a look at how I've organized this book to provide you with maximum learning in minimum time.

The title of this book contains the inflammatory term *hacking*. This word has several meanings even within the information technology industry. First, hacking means to use or adapt a piece of electronics for a purpose other than which it was originally intended. For instance, you can hack your eReader such that it runs Linux and acts as a web server. Would you want to? Believe it or not, people do exactly that, often just to see if they can.

Second, hacking means to break into someone else's computer system, often illegally and without the owner's permission. Of course, *Hacking Raspberry Pi* embraces the first definition of the term!

# **[What's in This Book](#page-4-0)**

*Hacking Raspberry Pi* is organized in such a way that I gradually immerse you into software and hardware engineering. Believe it or not, configuring hardware and mastering the Linux command line isn't as difficult as you might have imagined. This book takes you through it, beginning with…

- Chapter 1—What Is the Raspberry Pi?: Here I explain exactly what the Raspberry Pi is, how it is important, and why you would want to learn more about the device.
- **Chapter 2—Hardware Components Quick Start:** In this chapter you become familiar with the Raspberry Pi's form factor; in other words, its onboard hardware.
- **Chapter 3—A Tour of Raspberry Pi Peripheral Devices**: What do you plug into the Raspberry Pi and where? This chapter gives you everything you need to know to get your Raspberry Pi up and running.
- **Example 2- Chapter 4—Installing and Configuring an Operating System:** In this chapter you learn how to install Raspbian, the reference Linux distribution for Raspberry Pi.
- <span id="page-17-0"></span>**Chapter 5—Debian Linux Fundamentals—Terminal**: This chapter is an excellent jumpstart for those who always wanted to understand something of the Linux command-line environment.
- Chapter 6-Debian Linux Fundamentals-Graphical User Interface: Sometimes it is plain easier to navigate in Linux from a GUI environment. Here you learn how to use LXDE, the reference GUI shell in Raspbian.
- **Chapter 7-Networking Raspberry Pi**: In most cases, you'll want to put your Raspberry Pi on your local area network (LAN), if not the Internet. You learn how to configure both wired and wireless Ethernet by reading the material in this chapter.
- **E** Chapter 8-Programming Raspberry Pi with Scratch-Beginnings: Scratch provides an easy-to-learn platform for learning how to develop computer programs. In this chapter you become familiar with what Scratch is and how the platform works.
- **Chapter 9–Programming Raspberry Pi with Scratch–Next Steps**: Here you develop your first real Scratch application, all on the Raspberry Pi!
- **E** Chapter 10–Programming Raspberry Pi with Python–Beginnings: The "Pi" in Raspberry Pi is actually a reference to the Python programming language. Therefore, it is imperative that you learn a thing or two about programming in Python.
- **E** Chapter 11-Programming Raspberry Pi with Python-Next Steps: Many Raspberry Pi projects involve one or more Python scripts. Therefore, the more experience you obtain with the language, the better.
- **Chapter 12–Raspberry Pi Media Center**: This section of the book is focused on applying your new Raspberry Pi skills to several practical projects. Here you build a Pi-powered media center running Xbox Media Center (XBMC).
- **Chapter 13–Raspberry Pi Retro Game Station**: Who does not love retro video games? In this chapter you learn how to convert your Raspberry Pi into a mobile classic game station. This is my favorite project in the entire book.
- **Chapter 14—Raspberry Pi** *Minecraft* **Server**: In this chapter you learn how to install, configure, and play *Minecraft* Pi Edition. You also learn how to set up your Pi as a Minecraft server.
- **Chapter 15—Raspberry Pi Web Server**: Here you configure your Raspberry Pi to serve up web pages on your own local network and/or the public Internet.
- **Chapter 16–Raspberry Pi Portable Webcam**: Many people are interested in making their own security camera or general-purpose webcam. It is surprisingly easy to do this with a Raspberry Pi; you can use the Raspberry Pi Camera Board or your own webcam.
- **Chapter 17-Raspberry Pi Security and Privacy Device**: You can use the Raspberry Pi to increase your online security and privacy, say, when you access the Internet through a public Wi-Fi hotspot, hotel room, and so forth. You learn a lot of cool stuff in this chapter!
- **Chapter 18–Raspberry Pi Overclocking:** Although the Raspberry Pi is small and inexpensive, the Raspberry Pi Foundation gives users a great deal of flexibility in squeezing every bit of performance from the device. In this chapter you learn what your options are and how to leverage them to customize the behavior of your Pi.
- **Chapter 19—Raspberry Pi and Arduino**: For my money, the combination of the Raspberry Pi and the Arduino is unbeatable with Pi's flexibility and the Arduino's singleness of purpose. In this chapter you use the Arduino Uno and Alamode with your Pi and get some great project ideas.
- **Chapter 20—Raspberry Pi and the Gertboard**: I close the book by teaching you how to use the ultimate Raspberry Pi add-on board, the Gertboard. The Gertboard is a kitchen sink expansion board that provides you with many opportunities for experimentation and learning.

<span id="page-18-0"></span>This book is chock-full of tasks that give you guided experience at setting up, configuring, troubleshooting, and building projects with your Raspberry Pi. I strongly suggest you work through as many tasks as possible.

I am confident that by the time you finish this volume, you will not only be able to discuss the Raspberry Pi intelligently, but you'll also have an excellent baseline familiarity with practical, applied computer science.

# **[Who Can Use This Book](#page-4-0)**

Ah, now we come to the "Exactly who is this book intended for?" question. Actually, I have a very detailed view of those of you who will benefit most from this book:

- **Example 15 Students and Teachers**: The Raspberry Pi was developed by educators for educators and their students. Due to its open architecture and low price point, people can use the Pi as a platform for learning how computer hardware works at a low level with minimal risk. After all, if the worst happens and you fry your Pi, your investment loss is limited to \$25 or \$35.
- **Hardware and Software Hackers**: As I discussed earlier in this Introduction, hacking has myriad goals. Here I refer to those who want to leverage the Pi to accomplish some business or personal goals, with or without the addition of third-party extension hardware and software.
- **Tech Enthusiasts**: These people are do-it-yourselfers (DIYers) who are of the mind, "It's cheaper for me to make it myself," or better yet, "I can make this better than anything I can buy." If you are among these individuals, then kudos to you! You are among a small elite.

# <span id="page-19-0"></span>**[How to Use This Book](#page-4-0)**

I hope this book is easy enough to read that you don't need instructions. That said, a few elements bear explaining.

First, I love to provide relevant websites, but as you know, some URLs are absurdly long and difficult to transcribe. To that end, I make use of the is.gd [\(http://is.gd\)](http://is.gd) URL shortening service. I hope you find my is.gd "shortie" URLs convenient. One important note about those is.gd URLs: they are case-sensitive, so if you type the URL<http://is.gd/6zwzwT>as <http://is.gd/6ZWZWT>or some other variation, the link will not work correctly.

<span id="page-19-2"></span><span id="page-19-1"></span>Second, this book contains several special elements, presented in what we in the publishing business call "margin notes." There are different types of margin notes for different types of information, as you see here.

### **NOTE**

This is a note that presents information of interest, even if it isn't wholly relevant to the discussion in the main text.

### **[TASK: THIS IS A TASK](#page-4-0)**

This is a step-by-step procedure that gives you practice in whatever technology we're discussing at the moment. Almost every chapter in this book has at least a couple tasks for you to perform that will help you get the most out of your Raspberry Pi.

# **[There's More Online…](#page-4-0)**

When you need a break from reading, feel free to go online and check out my personal website, located at timwarnertech.com. Here you'll find more information about this book as well as other work I do. And if you have any questions or comments, feel free to send me an email at tim@timwarnertech.com. I do my utmost to answer every message I receive from my readers. Thanks very much for reading my book, and I hope that it exceeds your expectations!

*This page intentionally left blank* 

# <span id="page-21-1"></span><span id="page-21-0"></span>**A Tour of Raspberry Pi Peripheral Devices**

[CHAPTER 3](#page-5-0)

I got my start learning about electricity and electronics not through school but by horsing around with a Science Fair 160-in-1 electronics project kit my parents bought for me from Radio Shack for my tenth birthday.

As you can see in Figure 3.1, this wooden-framed kit enabled kids like me to prototype electrical circuits without having to solder any components together. The various "doo dads" on the kit's circuit board kept me engaged and entertained for many, many hours.

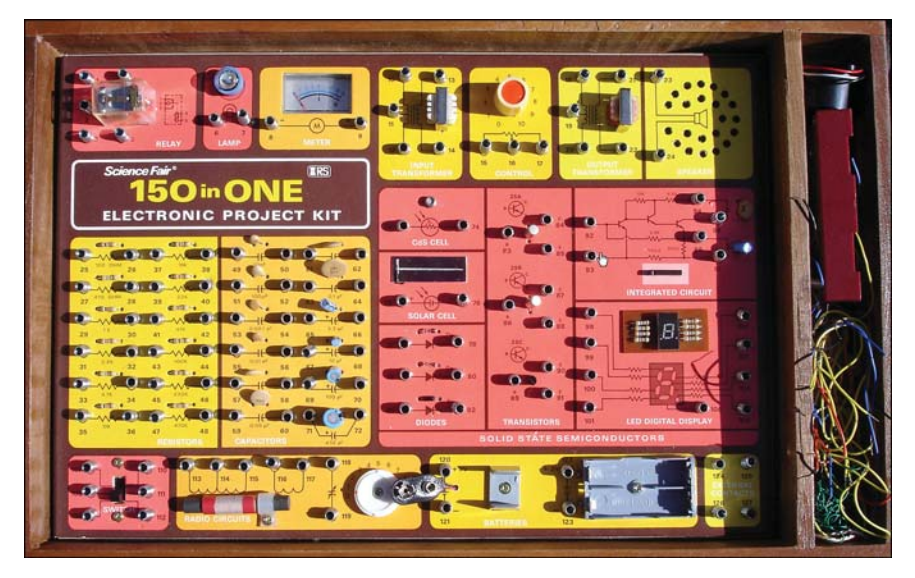

**FIGURE 3.1** I learned electronics by studying (playing?) with this Radio Shack project kit.

Fast-forward to the twenty-first century—now we have the Raspberry Pi, a \$35 personal computer the size of a credit card! In this chapter, I'd like to pique your curiosity by sharing with you the most popular peripheral devices—which is to say, electronic equipment that is connected to the Pi by means of a cable instead of soldered directly to the board—that exist in today's marketplace.

<span id="page-22-1"></span><span id="page-22-0"></span>If you want to really dig into physical computing and circuit building, you will indeed need to take an iron and braid in hand and learn to solder. I have you covered, though: You learn about all of the most popular starter kits and technician tools at the end of this chapter.

Let's begin!

# **[Circuit Prototyping Equipment](#page-5-0)**

In electronics, *prototyping* refers to mocking up an idea in a way that the circuit can easily be rebuilt. To that end, the breadboard is by far one of the most useful tools you can have in your possession.

A *breadboard* is a plastic block that is perforated with small holes that are connected internally by tin, bronze, or nickel alloy spring clips. Take a look at Figure 3.2 as a reference while I explain how these devices work.

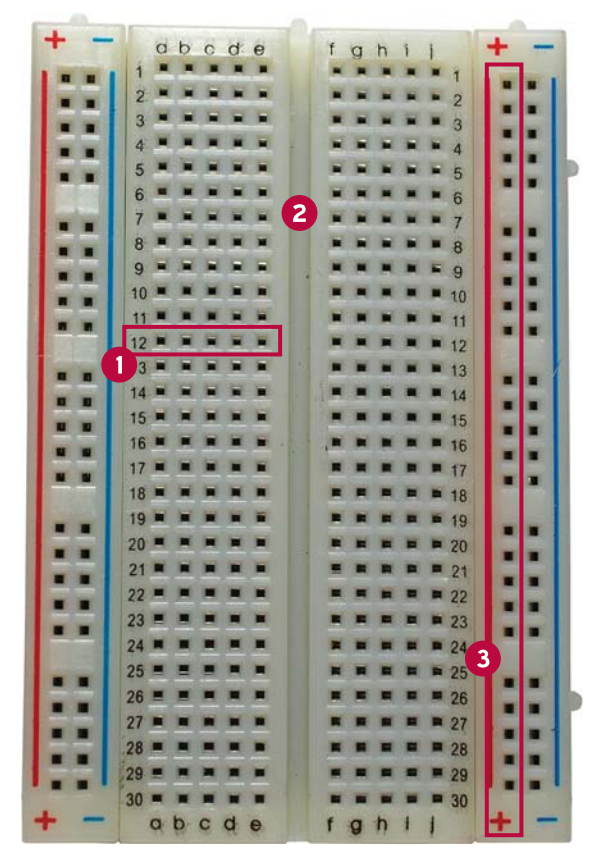

**FIGURE 3.2** Anatomy and physiology of a breadboard. A terminal strip is labeled 1, the bridge is labeled 2, and a bus strip is labeled 3.

<span id="page-23-0"></span>First of all, see the empty area that runs down the center line of the breadboard? This region is called the *bridge* . It's a physical barrier that prevents current on one side from interacting with current on the other side. Thus, the breadboard is *bilaterally symmetric* , which is a fancy way of saying it consists of two mirror image halves that represent two separate circuits.

When you mount integrated circuit chips that use the dual inline package (DIP) format on a breadboard, be careful to align the opposing sets of pins on opposite sides of the bridge to prevent circuit overflow.

If you are wondering what a DIP looks like, whip out your Raspberry Pi board and look below the GPIO header: the voltage regulators labeled RG1, RG2, and RG3 are DIPs.

The horizontally numbered rows of perforations represent the breadboard's *terminal strips* . Any wires that you connect in a single row share a single electrical circuit. Breadboards come in several different sizes, and each has its own number of terminal strips.

For instance, full-sized breadboards typically include 56 to 65 connector rows, while smaller breadboards normally have 30 rows.

Finally, there are the horizontally aligned perforations that line the outer edges of the breadboard. These are called *bus strips* , and they constitute "power rails" for your prototype circuits. One connector column represents supply voltage (positive), and the other represents ground (negative).

In sum, the breadboard is the perfect platform for prototyping electrical circuits because you don't need to solder anything. Instead, you can simply "plug and play" with ICs, resistors, lead wires, buttons, and other components.

Of course, all of this background information on breadboarding suggests the question, "Why would I, a Raspberry Pi owner, want to prototype anything?"

Great question! Here's the deal: If you want to use your Raspberry Pi to interact with the outside world, whether that interaction is controlling a robot, snapping pictures from 30,000 ft in the air, or creating a solar-powered weather station, you'll need to learn how to use prototyping hardware such as breadboards, resistors, jumpers, and the like.

On the Raspberry Pi, the 26 General Purpose Input/Output (GPIO) pins are used to "break out" the Pi onto a breadboard. You can do this by using two different types of cable:

- Ribbon cable: This flat cable connects to all the GPIO pins simultaneously
- **Jumper wire**: This wire connects a single GPIO pin to a terminal on the breadboard. Jumper wires are also called straps, and you'll use several of them when we use the Gertboard expansion board in Chapter 20, "Raspberry Pi and the Gertboard."

A ribbon cable and jumper wires are shown in Figure 3.3.

<span id="page-24-0"></span>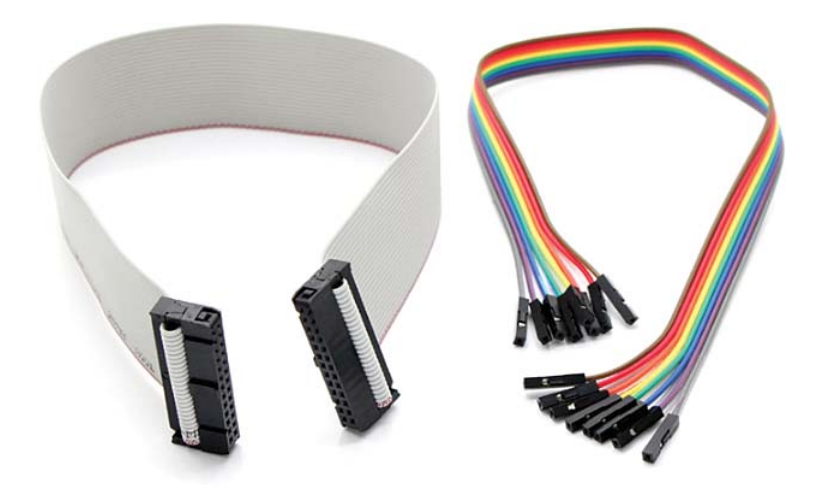

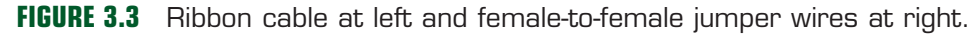

*Breakout boards* provide an excellent and convenient way to connect your Raspberry Pi to a solderless breadboard. I recommend the Pi Cobbler kit, sold by Adafruit Industries [\(http://](http://is.gd/b4LlQ7) [is.gd/b4LlQ7\)](http://is.gd/b4LlQ7).

As you can see in Figure 3.4, you mount the Pi Cobbler board across the breadboard bridge (do you like my alliteration?). The ribbon cable connects from the Cobbler to the Pi's GPIO header on the other side of the connection.

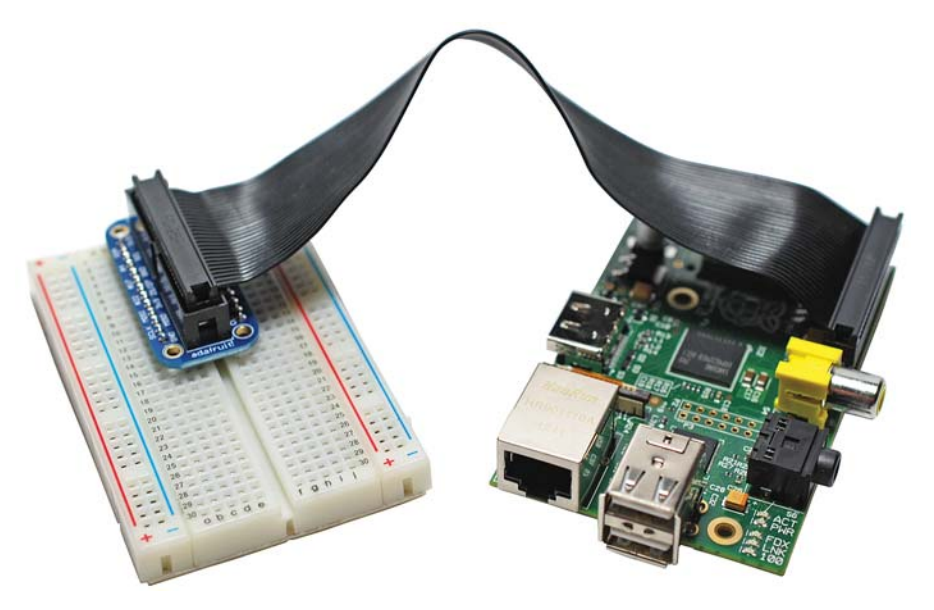

**FIGURE 3.4** The Pi Cobbler is a quick and easy way to expand your Raspberry Pi to a breadboard.

<span id="page-25-1"></span><span id="page-25-0"></span>Once you've broken out your Pi to the breadboard, you have the proverbial world available to you. In point of fact, the latter part of this book walks you through some real-world projects that take advantage of the Raspberry Pi-breadboard connection.

# **[Single-Board Microcontrollers](#page-5-0)**

Recall from our initial discussion in Chapter 1, "What is the Raspberry Pi?" that a microcontroller is a PCB that is designed primarily for a small number of time-dependent tasks.

The big benefit of integrating your Raspberry Pi with a microcontroller is that you can connect to an almost endless number of analog and digital sensors. This means you can write programs that detect and take action on the following and more:

- Light
- $\blacksquare$  Moisture
- Sound/Volume
- $\Box$  Contact
- **Motion**

The Arduino platform [\(www.arduino.cc\)](http://www.arduino.cc) is a suite of electronics prototyping PCBs that are dearly loved by artists, designers, inventors, and hobbyists for their ease of use and flexibility.

Hobbyists have developed some pretty cool technology by using Arduino microcontrollers: motion sensors, home automation systems, MIDI controllers, radon detectors...the list of project ideas is seemingly endless.

The Raspberry Pi–Arduino heavenly match is discussed in Chapter 19, "Raspberry Pi and Arduino." For now, however, let's go over the basic "gotchas" of this electronic marriage:

- **Connection options**: To connect your Raspberry Pi to an Arduino board, you can either use a USB cable or a I2 C (pronounced *eye-squared-see*) serial link. You can see the Pi and Arduino UNO lined up side-by-side in Figure 3.5.
- **Joltage differences**: We already know from Chapter 2, "Hardware Components Quick Start," that the Raspberry Pi accepts 5V inbound power but operates at 3.3V internally. By contrast, the Arduino operates externally and internally at 5V. Consequently, when joining Pi with Arduino you need to invest in an external voltage regulation solution to avoid burning up your Pi.

<span id="page-26-1"></span>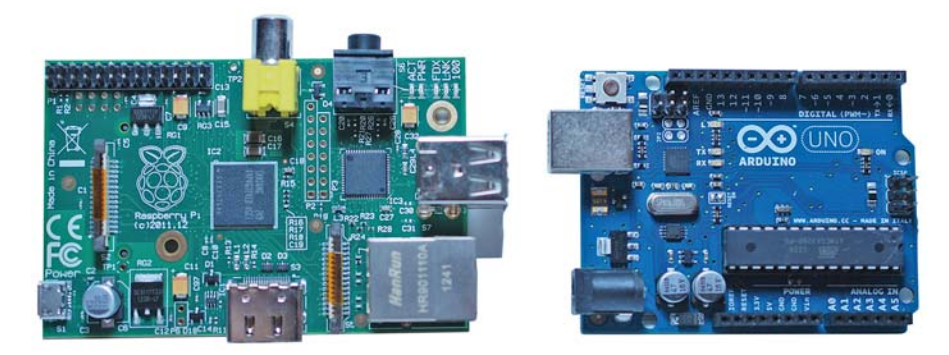

<span id="page-26-0"></span>**FIGURE 3.5** You can connect an Arduino board directly to the Raspberry Pi by using USB, serial, or GPIO connections.

**Administration**: Recall that the lack of an operating system is one of the defining characteristics of a single-board microcontroller. Therefore, in an Arduino/Raspberry Pi nexus, all your Arduino programming happens on the Pi, and you upload your Arduino "sketches" to that hardware over the serial or USB connection.

### **NOTE: BUT WAIT, THERE'S MORE!**

Perhaps the most elegant way to connect your Arduino board to your Raspberry Pi is to purchase the Alamode shield [\(http://is.gd/4H3aWv\).](http://is.gd/4H3aWv) The Alamode is an Arduino device that connects directly to the Pi's GPIO header and provides a real-time clock, seamless connectivity to the Arduino microcontroller application programming interface (API), and voltage regulation to the Pi. It's a great deal!

Please note that despite its overwhelming popularity, the Arduino is not the only singleboard microcontroller game in town. Here's a quick list of single-board microcontroller vendors that you might find useful:

- Texas Instruments MSP430 LaunchPad [\(http://is.gd/xbAjcO\)](http://is.gd/xbAjcO)
- Teensy (http://is.gd/rlElxy)
- $\blacksquare$  STM32 [\(http://is.gd/TscRtp\)](http://is.gd/TscRtp)
- $\blacksquare$  Pinguino [\(http://is.gd/rdEpF5\)](http://is.gd/rdEpF5)

# **[The Gertboard](#page-5-0)**

What the heck is a Gertboard, you ask? Gert van Loo is a computer electronics engineer who was the chief architect of the Raspberry Pi PCB. Gert designed the Gertboard as a Raspberry Pi expansion board, or *daughterboard*, that makes it easy to detect and respond to physical (analog) events such as voltage changes, motor state changes, and the like.

### <span id="page-27-0"></span>**NOTE: WHAT'S A DAUGHTERBOARD?**

A *daughterboard* is a printed circuit board that is intended to extend the functionality of mainboard. In this context, the Raspberry Pi is the mainboard, and the Gertboard is the daughterboard. In full-sized PCs, daughterboards, which are also called mezzanine boards or piggyback boards, are often used to enable expansion cards to mount on their side, parallel to the motherboard, in the name of making the PC's form factor as slim as possible. Question: Do you think the world needs a brotherboard? How about a second-cousin-twice-removedboard?

The Gertboard is awesome because it saves you the work of building circuits with a breadboard. The Gertboard PCB is literally covered with useful electrical components like the following:

- $\blacksquare$  Tactile buttons
- $IFDs$
- Motor controllers
- Digital-to-analog and analog-to-digital converters

The Gertboard and the Pi connect together directly by means of (what else?) the Pi's GPIO header. Figure 3.6 shows you a close-up of the amazing Gertboard.

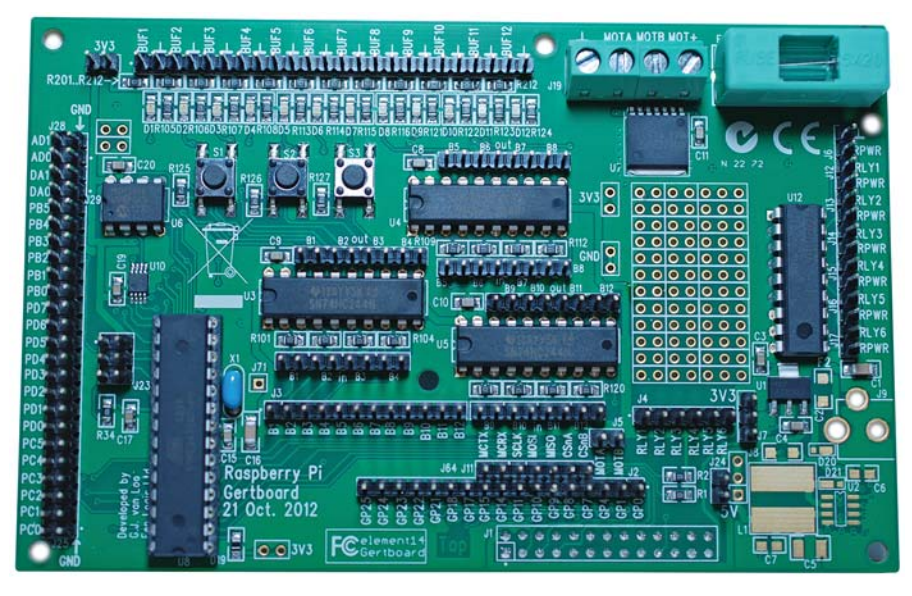

**FIGURE 3.6** The Gertboard provides a truly seamless expansion experience for the Raspberry Pi.

Just wait—you get to use the Gertboard in Chapter 20.

# <span id="page-28-1"></span><span id="page-28-0"></span>**[Single-Board Computers](#page-5-0)**

The BeagleBone [\(http://is.gd/A5m89F\)](http://is.gd/A5m89F) is perhaps the Raspberry Pi's chief competitor in the single-board computer market. The BeagleBone is, like the Raspberry Pi, an ARM-based, credit card-sized Linux computer.

The BeagleBone is actually the smaller sibling of the BeagleBoard. Both boards are manufactured by the legendary Texas Instruments (TI), which lends immediate credibility to the Beagle projects.

Serious gearheads prefer the BeagleBone because its ARM Cortex A8 processor (running at 720 MHz) supports the ARMv7 instruction set, as opposed to the ARMv6 set included with the Pi.

Because of its support for ARMv7, the BeagleBone's benchmark performance is much better than that of the ARMv6-equipped Raspberry Pi. You also have a wider range of Linux distributions to choose from with ARMv7-compatible devices such as the 'Bone.

The BeagleBone and the Raspberry Pi aren't exactly "finger in glove" partners like the Arduino and Pi. Really, they are competitors in the same or highly similar market space. Table 3.1 compares and contrasts the technical specifications for both systems .

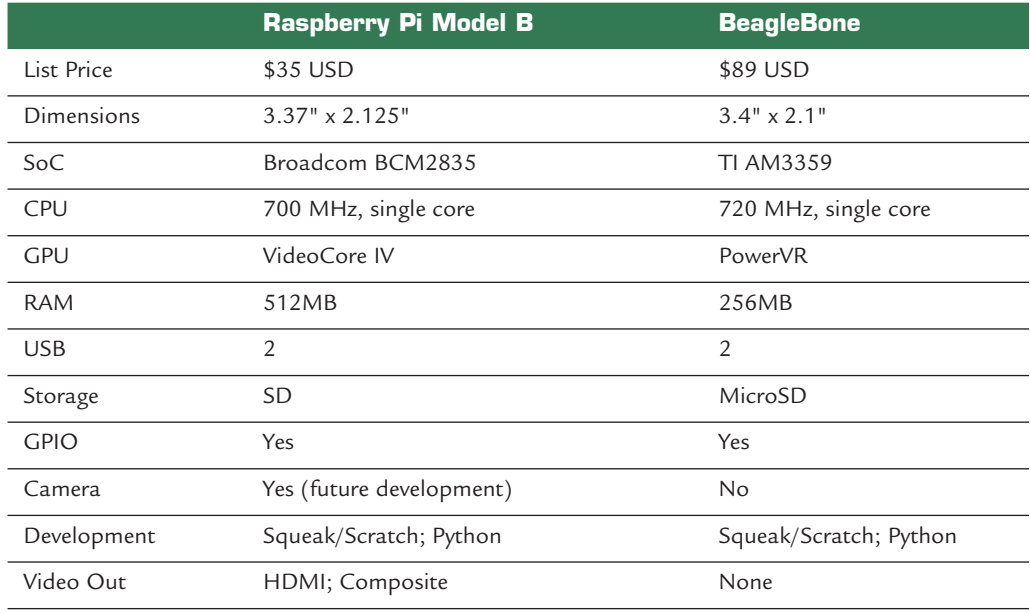

### **TABLE 3.1** Comparison Between the Raspberry Pi Model B and the BeagleBone

<span id="page-29-2"></span>Here's a noncomprehensive list of other single-board computer manufacturers:

- Cotton Candy [\(http://is.gd/quXmJu\)](http://is.gd/quXmJu)
- CuBox [\(http://is.gd/B6hvsZ\)](http://is.gd/B6hvsZ)
- Gumstix [\(http://is.gd/29EJ4A\)](http://is.gd/29EJ4A)
- PandaBoard [\(http://is.gd/5of9yx\)](http://is.gd/5of9yx)

<span id="page-29-0"></span>"Why is it important that I understand the Raspberry Pi's competition?" you might ask. In my estimation, it is important for you to know that there exist alternatives to the Raspberry Pi. You may find, for example, that the Pi is the best fit for the types of learning goals and projects that you have in mind. By contrast, you may also save yourself time, money, and frustration by concluding at the outset that you should consider an Arduino or a BeagleBone rather than a Pi.

# <span id="page-29-1"></span>**[Relevant Technician Tools](#page-5-0)**

To perform all aspects of physical computing with your Raspberry Pi, you'll need a few electrical tools. Chiefamong these is the *digital multimeter*, an instrument with which you can measure electrical current, voltage, and resistance.

For instance, you can run a quick verification of the Raspberry Pi's 5V power supply voltage by using a multimeter and the TP1 and TP2 test points on the Model B board.

To locate the TP1 and TP2 test points, take a closer look at Figure 2.2. You'll see TP1 located just above and to the right of the C2 capacitor and TP2 just to the left of the RCA video output (assuming you are looking at the PCB with the Raspberry Pi logo facing up).

### **[TASK: CHECK RASPBERRY PI VOLTAGE](#page-5-0)  WITH A MULTIMETER**

- **1.** Turn on your multimeter and set the dial to a low voltage threshold (for instance, 20V is good). If you own an autoranging multimeter, you don't need to worry about this step.
- **2.** Disconnect all peripherals (including the SD card) from your Pi except for the Micro USB power supply cable.
- **3.** Power up your Pi.
- **4.** Place the hot (red) lead to the TP1 test point, and place the ground (black) lead to the TP2 test point. You want to connect the leads simultaneously.
- **5.** Verify that the multimeter shows a net voltage of approximately 5V (see Figure 3.7).

<span id="page-30-0"></span>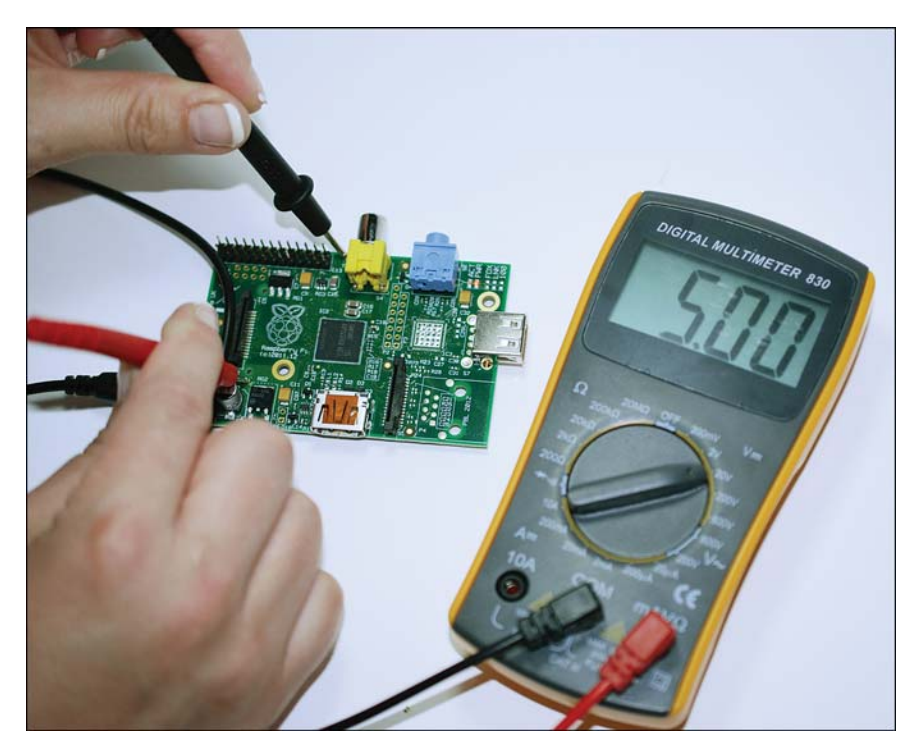

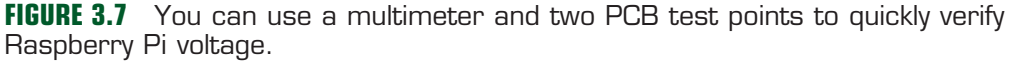

You'll also need a *soldering iron*, which is a tool you use to permanently join electrical components and to extend circuits.

The very idea of soldering intimidates some people, but the kernel idea at play is really quite simple. You heat up the soldering iron to 700 degrees Fahrenheit or so and then melt solder into a junction between two other conductive components. When the solder dries, you have a permanent connection that allows electrical current to flow between the soldered components.

In a nutshell, *solder* is a fusible metal alloy that, as a conductor, can transmit electricity.

For Raspberry Pi projects, I recommend you get an adjustable 30W pen-style soldering iron for maximum flexibility. You also should purchase a spool of 60/40 lead rosin-core solder with a 0.031-inch diameter. The 60/40 means that the solder consists of 60 percent tin and 40 percent lead.

To make your soldering experience as user-friendly as possible, you might also want to look into the following relevant soldering accessories:

- <span id="page-31-1"></span><span id="page-31-0"></span>**Solder sucker**: This vacuum tool makes short work of removing melted solder particles.
- **Solder wick**: This material, also called *desoldering braid*, is used in conjunction with the solder sucker to remove solder from your components.
- **Soldering stand**: We have only two hands, and if you are operating the iron with one hand and the solder wire with the other, then how the heck can you position your components to be soldered? Because using The Force isn't an option (probably), a soldering stand makes this easy.

# **[Raspberry Pi Starter Kits](#page-5-0)**

With so many hardware options available to Raspberry Pi enthusiasts, figuring out where to start can seem overwhelming to even experienced tech junkies.

For the befuddled (among whose number I once counted myself a member), several thirdparty vendors assemble so-called *Raspberry Pi starter kits* that include everything you need to start building Raspberry Pi-based projects. Heck, most of the kits even include a Model B board! This section lists a few such kits.

The *Adafruit Raspberry Pi Starter Pack* [\(http://is.gd/cf3pIy\)](http://is.gd/cf3pIy) lists for \$104.95. Besides the Model B, you also get the following components for your money:

- Adafruit clear acrylic Pi box
- 3' long Micro USB cable
- 5V 1A power adapter
- $\blacksquare$  USB TTL console cable
- 4GB SD card
- Assembled Adafruit Pi Cobbler kit with GPIO cable
- USB microSD card reader
- Large, full-size breadboard
- Breadboarding wires
- 10' long Ethernet cable
- Embroidered Raspberry Pi badge
- $\blacksquare$  5 x 10K ohm resistors
- $\overline{5}$  x 560 ohm resistors
- 1 Red 10mm diffused LED
- 1 Green 10mm diffused LED
- <sup>1</sup> Blue 10mm diffused LED
- $\blacksquare$  3 tactile pushbuttons
- Light-sensitive resistor photocell
- $\blacksquare$  1 x 1uF capacitor

<span id="page-32-0"></span>The *Maker Shed Raspberry Pi Starter Kit* [\(http://is.gd/YIWK7Z\)](http://is.gd/YIWK7Z) costs \$129.99 and also includes a Model B board. In addition, the pack includes the following:

- Adafruit Pi Cobbler Breakout Kit
- $MAKF: Pi$  Enclosure
- 2-port USB wall charger (1A) and USB cable
- 4GB Class 4 SDHC flash memory card
- Deluxe, full-sized breadboard
- Mintronics Survival Pack with 60+ components, including voltage regulators, trimpots, LEDs, pushbuttons, battery snaps, capacitors, diodes, transistors, and resistors
- HDMI high-speed cable, 1.5 feet
- Deluxe breadboard jumper wires

The previous two Raspberry Pi starter kits are decidedly weighted toward electronics experimentation. There are also vendors who will sell you kits that include the Pi as well as core peripherals.

For instance, consider the *CanaKit Raspberry Pi Complete Starter Kit* (\$89.95, [http://is.gd/](http://is.gd/HnsiOJ) [HnsiOJ\)](http://is.gd/HnsiOJ), which includes the following parts:

- Raspberry Pi Model B
- $\blacksquare$  Clear case
- Micro USB power supply
- Preloaded 4GB SD card
- $\blacksquare$  HDMI cable

MCM Electronics [\(http://is.gd/6cAfs3\)](http://is.gd/6cAfs3) offers several different Raspberry Pi kits. Their *Raspberry Pi Enhanced Bundle* lists for \$79.99 and includes the following:

- Raspberry Pi Model B
- 5V 1A Micro USB power supply
- Raspberry Pi case
- 4GB SD card preloaded with Raspbian (We discuss Raspbian in exhaustive detail in Chapter 4, "Installing and Configuring an Operating System.")
- 88-Key USB mini keyboard
- **USB** optical mouse

I mentioned in the previous chapter that you should consider purchasing a case for your Raspberry Pi. This is important for the following reasons at the least:

- Protection against electrostatic discharge (ESD).
- **Perodent** Protection against physical damage (remember that the Pi PCB is delicate).
- $\blacksquare$  Some of the cases make the Pi look cool!

<span id="page-33-1"></span><span id="page-33-0"></span>Although all cases I've seen fit both Model A and Model B (after all, both models use the same PCB), I suggest you purchase cases specific to each model. You'll find that Model B cases with Model A hardware create big gaps into which dust and other detritus can easily reach the delicate inner components.

Also as I said in the last chapter, be sure to select a case that gives easy access to the GPIO pins (and potentially the CSI camera interface) from outside the case. You want to provide yourself with as much flexibility as possible with your Pi.

# **[Next Steps](#page-5-0)**

If you've been reading this book sequentially thus far (and I sincerely hope you have), you should have a crystal-clear picture of what is necessary to get started with Raspberry Pi development.

You've heard the age-old adage, "You've got to learn to crawl before you can walk." Well, what this means for our purposes is that you need to learn how to write computer programs before you can link your Pi to an expansion board and start to perform meaningful work. Before we even get to writing code with Scratch and Python, you need to get comfortable with Linux. That's the subject we tackle in Chapter 4.

*This page intentionally left blank* 

# [INDEX](#page-12-0)

# <span id="page-35-0"></span>**A**

**Accessories command (LXDE main menu), [93](#page--1-4) Acorn BBC Micro personal computer, [7-8](#page--1-4) Acorn RISC Machines (ARM) processors, [8](#page--1-4) add-ons, media centers, installing, [197-198](#page--1-4) addresses, static IP, setting, [106](#page--1-4)** advanced options, Raspo-Config utility, [84](#page--1-4) **AlaMode (Arduino), [324-325, 332-335](#page--1-4) Amtel microcontroller, programming with, [354-357](#page--1-4) analog versus digital signals, [317](#page--1-4) analogWrite() function, [331](#page--1-4) Android Device, [2](#page-16-1) Apache, [235](#page--1-4) APIs (application programming interfaces), [10,](#page--1-4) [221-226](#page--1-4) Apple OS X, [49](#page--1-4) Application Launch Bar (LXDE), [92](#page--1-4) application layer (OS), [48](#page--1-4) applications** creating, [129-132](#page--1-4) Dogeball Challenge, [137-149](#page--1-4) Pi Store, downloading, [97](#page--1-4) Python, writing, [158-160](#page--1-4) remixing, [151](#page--1-4) uploading, [149-151](#page--1-4) writing simple, [168-170](#page--1-4) XBMC, [181](#page--1-4) **apt-get parameters, [313](#page--1-4) Arch Linux ARM, [54](#page--1-4) Arduino, [315, 317-319](#page--1-4)** AlaMode, [324-325, 332-335](#page--1-4) connecting, [321-323](#page--1-4) development workflow, [323-332](#page--1-4) Esplora, [316](#page--1-4) IDE, [323-332, 355-357](#page--1-4) LEDs, fading, [330-331](#page--1-4) LilyPad, [315-316](#page--1-4) Mega 2560, [316](#page--1-4)

microcontrollers, [10-11, 14](#page--1-4) PAPERduino, [315](#page--1-4) Playground, [321](#page--1-4) shields, [317](#page--1-4) starter kits, [319](#page--1-4) Uno, [315-321](#page--1-4) **ARM11 processors, [8, 20](#page--1-4) ARM (Acorn RISC Machines) processors, [8](#page--1-4) Atari 2600 Video Computer System (VCS), [199](#page--1-4) Atmel ATmega 328P AVR microcontroller (Gertboard), [339](#page--1-4) Atmel RISC chip, [10](#page--1-4) audio** HDMI cables, [26](#page--1-4) Model B boards, [27-29](#page--1-4) **Audio Book Player, [2](#page-16-1) autoclean parameter, [313](#page--1-4) Automated Chicken Coop Door, [2](#page-16-1) autoremove parameter, [313](#page--1-4)**

# **B**

**Bald Wisdom blog, [324](#page--1-4) Banzi, Massimo, [315](#page--1-4) BASIC programming, [7](#page--1-4) batteries, webcams, adding to, [273-274](#page--1-4) BBC Micro personal computers, [7-8, 12](#page--1-4) BeagleBone, [40-](#page-28-1)[41](#page-29-2) benchmarking, [305-307](#page--1-4) bilaterally symmetric breadboards, [35](#page-23-0) binary large object (BLOB) driver, [15](#page--1-4) bin directory, [70](#page--1-4) black boxes, [9, 17](#page--1-4) Blendtec, [181](#page--1-4) BLOB (binary large object) driver, [15](#page--1-4) blocks** Scratch, [127-129](#page--1-4) unlinking, [131](#page--1-4) **Blocks palette (Scratch), [125, 127](#page--1-4) Blum, Richard, [154](#page--1-4)**

### **boards**

audio, [27-29](#page--1-4) breadboards, [34-](#page-22-1)[35](#page-23-0) breakout, [36](#page-24-0) daughterboards, [38-](#page-26-1)[39](#page-27-0) Gertboards, [38-](#page-26-1)[39](#page-27-0) networking, [27](#page--1-4) single-board microcontrollers, [37-](#page-25-1)[38](#page-26-1) video, [27-29](#page--1-4) **Boolean blocks, [129](#page--1-4) Boolean data type (Python), [172](#page--1-4) boot behavior, adjusting, Raspi-Config, [88](#page--1-4) boot directory, [70](#page--1-4) boot partition contents, [310](#page--1-4) breadboarding, [350-354](#page--1-4) breadboards, [34-](#page-22-1)[35](#page-23-0) breakout boards, [36](#page-24-0) Bresnahan, Christine, [154](#page--1-4) bridges, [35](#page-23-0) Broadcom BCM2835 system-on-a-chip, [10](#page--1-4) Broadcom VideoCore IV GPU, [179](#page--1-4) browsers, [289](#page--1-4) browsing Internet, proxy servers, [278-280](#page--1-4) bs command, [60-63](#page--1-4) building Minecraft servers, [226-231](#page--1-4) bus strips, [35](#page-23-0) BYTEmark (nbench) benchmark, [307](#page--1-4) Bytes data type (Python), [172](#page--1-4)**

# **C**

**cables, [25-26](#page--1-4)** Ethernet, [24-25](#page--1-4) ribbon, [35](#page-23-0) **camera** enabling, [82](#page--1-4) Model B board, [30](#page--1-4) **Camera Board, [253-256, 259](#page--1-4)** capturing still pictures, [259-263](#page--1-4) installing, [256-258](#page--1-4) interface, [254](#page--1-4) recording video, [263-266](#page--1-4) specifications, [255](#page--1-4) **Camera Serial Interface (CSI) connectors, [30](#page--1-5) Campidoglio, Enrico, [302](#page--1-4) CanaKit Raspberry Pi Complete Starter Kit, [44](#page-32-0) capacitors, PCBs (printed circuit boards), [17](#page--1-4) Cap blocks, [129](#page--1-4) Cartesian coordinate system, [130](#page--1-4) cases, [32](#page--1-4)**

**C blocks, [129](#page--1-4) cd command, [63, 72-73](#page--1-4) Cheese-Powered Radio-Controlled Car, [1](#page-15-1) chipsets, [31](#page--1-4) Chrome web browser, [289](#page--1-4) Chromium web browser, [120](#page--1-4) Chun, Wesley, [178](#page--1-4) circuit prototyping equipment, [34-](#page-22-1)[37](#page-25-1) classes, [221](#page--1-4) classes, SD cards, [23](#page--1-4) class libraries, [221](#page--1-4) clients, Hamachi, installing, [284-285](#page--1-4) codecs, XBMC, [181](#page--1-4) command prompt, Raspbian, [67-69](#page--1-4) commands** bs, [60-63](#page--1-4) cd, [63, 72-73](#page--1-4) cp, [77](#page--1-4) dd, [60-62](#page--1-4) if, [60-63](#page--1-4) ifconfig, [104-105](#page--1-4) Is, [71-72](#page--1-4) LXDE main menu, [93](#page--1-4) man, [75-76](#page--1-4) mkdir, [77](#page--1-4) mv, [77](#page--1-4) nano, [74-75](#page--1-4) of, [60-63](#page--1-4) passwd, [74, 81](#page--1-4) pwd, [70-73](#page--1-4) Raspi-Config, [80-85](#page--1-4) rm, [77](#page--1-4) rmdir, [77](#page--1-4) shutdown, [76-77](#page--1-4) startx, [69](#page--1-4) sudo, [60-62, 73-74](#page--1-4) Terminal, [69-77](#page--1-4) **community** Raspberry Pi, [357](#page--1-4) Scratch, [123-124](#page--1-4) **computer science, [9](#page--1-4) concatenation, Python, [173](#page--1-4) confi guration** Arduino IDE, [324-327](#page--1-4) GPIO-based IR receivers, [190-192](#page--1-4) headless (q) Raspberry Pi, [110-117](#page--1-4) Joomla, [245-248](#page--1-4) LXDE UI, [98-102](#page--1-4) phpMyAdmin, [243-245](#page--1-4) Raspbmc, [184-185](#page--1-4) RetroPie, [201-202, 208-209](#page--1-4) SimpleCV vision library, [274-276](#page--1-4)

third-party USB webcams, [267-274](#page--1-4) web servers, [240](#page--1-4) wired Ethernet, [104-107](#page--1-4) wireless Ethernet, [107-110](#page--1-4) XBMC, media detection, [194-196](#page--1-4) **connecting Arduino** Arduino, [321-323](#page--1-4) Gertboard, [341-343](#page--1-4) **connectors** CSI connectors, [30](#page--1-5) RCA, [28](#page--1-4) versus ports, [25](#page--1-4) **console video game emulation, RetroPie, [199-200](#page--1-4)** configuring, [201-202](#page--1-4) installing, [200-202](#page--1-4) joysticks, [208-209, 212-215](#page--1-4) playing games, [209-210](#page--1-4) setting up controls, [206-207](#page--1-4) transferring ROMs to, [203-206](#page--1-4) **content, web servers, transferring to, [240-243](#page--1-4) Control blocks (Scratch), [127](#page--1-4) controls, RetroPie, setting up, [206-207](#page--1-4) cp command, [77](#page--1-4) CPUs (central processing units)** ARM11, [8](#page--1-4) verifying status, [303](#page--1-4) **CPU Usage Monitor icon (LXDE), [92](#page--1-4) CPU/GPU memory splits, adjusting, [307-311](#page--1-4) CraftBukkit, [227](#page--1-4) CrazyWorms2, [97](#page--1-4) Creative Commons, [151](#page--1-4) Creative mode (Minecraft), [218](#page--1-4) cron utility, [271](#page--1-4) CSI (Camera Serial Interface) connectors, [30](#page--1-5) Cyberduck, [204](#page--1-4)**

# **D**

**data processing tasks, personal computers, [9](#page--1-4) data types, Python, [172](#page--1-4) daughterboards, [38-](#page-26-1)[39](#page-27-0) Dawson, Anne, 163 dd command, [60-62](#page--1-4) Debian, [52](#page--1-4) Debian Linux** command prompt, [67-69](#page--1-4) GUI. *See* GUI (graphical user interface) Raspi-Config utility, [80-85](#page--1-4)

Terminal, [68-77](#page--1-4) updating software, [77-80](#page--1-4) **Debian Reference icon (LXDE), [89](#page--1-4) debugging Dodgeball Challenge, [147-149](#page--1-4) dedicated audio, HDMI cables, [26](#page--1-4) default gateways, [106](#page--1-4) deleting software, [94-95](#page--1-4) desktop** changing background, [98](#page--1-4) enabling boot to, [82](#page--1-4) LXDE (Linux X11 Desktop Environment), [87-94, 98-102](#page--1-4) **desoldering braids, [43](#page-31-1) dev directory, [70](#page--1-4) development workfl ow, Arduino, [323-332](#page--1-4) DeviantArt Picture Frame, [1](#page-15-1) DHCP** (Dynamic Host Configuration **Protocol), [104](#page--1-4) dialog boxes** Import Background, [130](#page--1-4) Internet Properties, [289](#page--1-4) Panel Preferences, [100](#page--1-4) **Dictionaries data type (Python), [172](#page--1-4) Digital Clock icon (LXDE), [92](#page--1-4) digital multimeters, [41-](#page-29-2)[43](#page-31-1) digital versus analog signals, [317](#page--1-4) Digital Video Interface (DVI-D), [27](#page--1-4) digitalWrite() function, [329](#page--1-4) diodes, PCBs (printed circuit boards), [18](#page--1-4) directories, [70-71](#page--1-4) discussion forums, [102](#page--1-4) displays, [25](#page--1-4) Display Serial Interface (DSI), [28](#page--1-4) Dive into Python [3,](#page-17-0) [178](#page--1-4) DIY Arduino, [319](#page--1-4) Dodgeball Challenge, [137-138](#page--1-4)** building, [139-149](#page--1-4) debugging, [147-149](#page--1-4) setting up screens, [140-143](#page--1-4) troubleshooting, [147-149](#page--1-4) uploading, [149-151](#page--1-4) **dongles, [108](#page--1-4) Doom, [217](#page--1-4) downloading apps, Pi Store, [97](#page--1-4) drivers, [15, 48](#page--1-4) DSI (Display Serial Interface), [28](#page--1-4) DVI-D (Digital Video Interface), [27](#page--1-4) Dynamic Host Configuration Protocol (DHCP), [104](#page--1-4)**

# **E**

**Eames, Alex, [344](#page--1-4) Education command (LXDE main menu), [93](#page--1-4) electrostatic discharge (ESD), [27](#page--1-4) emulation, [200](#page--1-4) Emulation Station, [200-202](#page--1-4) encoding raspivid video fi les, [265-266](#page--1-4) ESD (electrostatic discharge), [27](#page--1-4) Esplora, [316](#page--1-4) Esplora (Arduino), [316](#page--1-4) ES-Scraper, installing, [211-212](#page--1-4) etc directory, [70](#page--1-4) Ethernet, [103](#page--1-4)** configuring wired, [104-107](#page--1-4) configuring wireless, [107-110](#page--1-4) **Ethernet cable, [24-25](#page--1-4) Ethernet Shield, [318](#page--1-4) exiting LXDE, [88](#page--1-4) expansion, Model B board, [31-32](#page--1-4)**

# **F**

**Fedora Remix, [54](#page--1-4) fi le extensions, Windows, showing in, [206](#page--1-4) fi le system, expanding, [81](#page--1-4) FileZilla, [204, 241-242](#page--1-4) Firefox web browser, [289](#page--1-4) fi rmware, Linux, [53](#page--1-4) FM Radio Transmitter, [1](#page-15-1) forked distributions, [52](#page--1-4) forums, [102, 357](#page--1-4) FTP (File Transfer Protocol), installing and testing, [243](#page--1-4) functions, [329-331](#page--1-4)**

# **G**

**Gaddis, Tony, [178](#page--1-4) gamepads versus joysticks, [212](#page--1-4) games.** *See* **Minecraft; Minecraft Pi; RetroPie game screens, setting up, [140-143](#page--1-4) gateways, VPN, building, [280-285](#page--1-4) General Purpose Input/Output (GPIO) pinout (Gertboard), [339-341](#page--1-4)** -based IR receivers, configuring, [190-192](#page--1-4) interface, [31-32](#page--1-4) lighting LED directly from, [351-352](#page--1-4) module, loading in Python, [176-177](#page--1-4)

pins, [35,](#page-23-0) [350-351](#page--1-4) schematic, [215](#page--1-4) **Gertboard, [38-](#page-26-1)[39,](#page-27-0) [337-339](#page--1-4)** Amtel microcontroller, programming with, [354-357](#page--1-4) breadboarding, [350-354](#page--1-4) connecting, [341-343](#page--1-4) GPIO pinout. *See* General Purpose Input/ Output (GPIO) pinout input/output (I/O), testing, [349-350](#page--1-4) installing and testing software, [343-346](#page--1-4) LEDs, testing, [346-349](#page--1-4) **Git, [311](#page--1-4) Gnash player, [119](#page--1-4) GNOME Linux GUI, [88](#page--1-4) GNU General Public License, [15](#page--1-4) GNU (GNU's Not Unix), [15](#page--1-4) GPIO pinout.** *See* **General Purpose Input/ Output (GPIO) pinout (Gertboard) GPU/CPU memory splits, adjusting, [307-311](#page--1-4) Gralla, Preston, [234](#page--1-4) Graphics command (LXDE main menu), [93](#page--1-4) GSM Shield, [318](#page--1-4) GtkPerf benchmarking utility, [305](#page--1-4) GUI (graphical user Interface)** accessing Pi Store, [95-97](#page--1-4) configuring, [98-102](#page--1-4) installing, updating and removing software, [94-95](#page--1-4) LXDE, [87-94](#page--1-4) Raspbian, [87](#page--1-4)

# **H**

**Hamachi clients, installing, [284-285](#page--1-4) Hamachi VPNs, building, [280-284](#page--1-4) HardInfo benchmarking utility, [305](#page--1-4) hardware**

cables, [24-26](#page--1-4) circuit prototyping equipment, [34-](#page-22-1)[37](#page-25-1) digital multimeters, [41-](#page-29-2)[43](#page-31-1) Gertboards, [38-](#page-26-1)[39](#page-27-0) Model B board, [27-31](#page--1-4) monitors, [25](#page--1-4) open source, [14-16](#page--1-4) power supply, [21-23](#page--1-4) printed circuit boards (PCBs), [17-20](#page--1-4) Secure Digital (SD) card, [23-24](#page--1-4) single-board computers, [40-](#page-28-1)[41](#page-29-2) single-board microcontrollers, [37-](#page-25-1)[38](#page-26-1)

starter kits, [43-](#page-31-1)[45](#page-33-1) USB hubs, [24](#page--1-4) USB keyboards and mice, [26-27](#page--1-4) **hardware layer (OS), [48](#page--1-4) Hat blocks, [128](#page--1-4) HDMI (High Definition Multimedia Interface) cables, [26](#page--1-4) HDMI** (High Definition Multimedia **Interface) ports, [27](#page--1-4)** "headless" Raspberry Pi, configuring, **[110-117](#page--1-4) hidden costs, [20-27](#page--1-4) home directory, [70](#page--1-4) Hostname option (Raspi-Config), [84](#page--1-4) How the Internet Works, [234](#page--1-4) HTTP servers, [233](#page--1-4) Hypertext Pre Processor (PHP), [235](#page--1-4)**

# **I**

**icons, LXDE, [89-92](#page--1-4) ICs (integrated circuits), [18](#page--1-4) IDLE 3 icon (LXDE), [90](#page--1-4) IDLE icon (LXDE), [90](#page--1-4) IDLE (Integrated DeveLopment Enviroment), Python, [154-156, 165-168](#page--1-4) if command, [60, 63](#page--1-4) ifconfig command, [104-105](#page--1-4) Import Background dialog box, [130](#page--1-4) input, [9](#page--1-4) input/output (I/O), Gertboardtesting, [349-350](#page--1-4) installation** Arduino IDE, [324-327](#page--1-4) Camera Board, [256-258](#page--1-4) ES-Scraper, [211-212](#page--1-4) FTP, [243](#page--1-4) Hamachi clients, [284-285](#page--1-4) Java, [227-230](#page--1-4) Joomla, [246](#page--1-4) LAMP stack, [236](#page--1-4) media center add-ons, [197-198](#page--1-4) Minecraft Pi, [219-221](#page--1-4) nbench, [306-307](#page--1-4) operating systems, [63-65](#page--1-4) phpMyAdmin, [244](#page--1-4) Raspbmc, [182-184](#page--1-4) RetroPie, [200-202](#page--1-4) software, [94-95](#page--1-4) web servers, [235-240](#page--1-4)

**integrated circuits (ICs), [18](#page--1-4)** internationalization options, Raspi-Config **utility, [82](#page--1-4) Internet command (LXDE main menu), [93](#page--1-4) Internet connections, encrypting, [277-278](#page--1-4) Internet Properties dialog box, [289](#page--1-4) Internet Protocol (IP), [103](#page--1-4) interpreter, Python 3, interacting with, [156-158](#page--1-4) I/O (input/output), Gertboard, testing, [349-350](#page--1-4) IP (Internet Protocol), [103](#page--1-4) Is command, [71-72](#page--1-4)**

# **J-K**

**jacks, [25](#page--1-4) Java, installing, [227-230](#page--1-4) joystick control mappings, RetroPie, confi guring, [208-209](#page--1-4) joysticks, [212-215](#page--1-4) jumper wires, [35](#page-23-0)**

**KDE Linux GUI, [88](#page--1-4) kernel, Linux, [53](#page--1-4) keyboards, USB, [26-27](#page--1-4) key words, Python, [171](#page--1-4) KindleBerry Pi, [1](#page-15-1)**

# **L**

**L6203 motor controller (Gertboard), [339](#page--1-4) LAMP stack, [234-236](#page--1-4) layers, operating systems, [48](#page--1-4) Learning Python, [163](#page--1-4) LEDs (light emitting diodes), [29-30](#page--1-4)** fading, Arduino, [330-331](#page--1-4) Gertboard, testing, [346-349](#page--1-4) GPIO, lighting directly from, [351-352](#page--1-4) **lib directory, [70](#page--1-4)** LibreOffice, [51](#page--1-4) **licenses, open source, [15](#page--1-4) light emitting diodes (LEDs), [29-30](#page--1-4) LilyPad (Arduino), [315-316](#page--1-4) LinApple Apple II emulator, [206](#page--1-4) Linux, [49-52, 235](#page--1-4)** Arch Linux ARM, [54](#page--1-4) disadvantages, [51](#page--1-4) Fedora Remix, [54](#page--1-4)

firmware, [53](#page--1-4) Occidentalis, [54](#page--1-4) Raspbian. *See* Raspbian Red Hat, [49](#page--1-4) runlevels, [312](#page--1-4) Ubuntu, [49-50](#page--1-4) **Lists data type (Python), [172](#page--1-4) Logitech Rumblepad 2 joystick, [212](#page--1-4) Logout command (LXDE main menu), [94](#page--1-4) Logout icon (LXDE), [92](#page--1-4) Looks blocks (Scratch), [127](#page--1-4) loop() function, [329](#page--1-4) lost+found directory, [70](#page--1-4) Lutz, Rick, [163](#page--1-4) LXDE (Linux X11 Desktop Environment), [68, 87-94](#page--1-4)** configuring, [98-102](#page--1-4) icons, [89-92](#page--1-4) main menu, [92-94](#page--1-4) starting and exiting, [88](#page--1-4) **LXPanel, customizing, [100](#page--1-4) LXPanel icon (LXDE), [92](#page--1-4) LXTerminal, customizing, [99](#page--1-4) LXTerminal icon (LXDE), [90](#page--1-4)**

# **M**

**Main Menu icon (LXDE), [91](#page--1-4) main menu (LXDE), [92-94](#page--1-4) Maker Shed Raspberry Pi Starter Kit, [44](#page-32-0) man command, [75-76](#page--1-4) manually adjusting memory splits, [309-311](#page--1-4) manual method, overclocking, [304](#page--1-4) Marriott, Jennifer, [246](#page--1-5) MCP3002 Digital-to-Analog (D2A) converter (Gertboard), [339](#page--1-4) MCP4801 Analog-to-Digital (A2D) converter (Gertboard), [339](#page--1-4) media centers** add-ons, installing, [197-198](#page--1-4) Raspbmc. *See* Raspbmc scraping media, [194-196](#page--1-4) XBMC, [179-181, 196-197](#page--1-4) **Media Companion, [195](#page--1-4)** media detection, XBMC, configuring, **[194-196](#page--1-4) media directory, [70](#page--1-4) media scrapers, XBMC, [181](#page--1-4) Mega 2560 (Arduino), [316](#page--1-4) Memory Split option (Raspi-Config), [84](#page--1-4) memory splits, adjusting, [307-311](#page--1-4)**

**Menu Bar (Scratch), [125](#page--1-4) mice, USB, [26-27](#page--1-4) microcomputers, Arduino, [14](#page--1-4) microcontrollers** Raspberry Pi-compatible, [11](#page--1-4) single-board, [37-](#page-25-1)[38](#page-26-1) versus personal computers, [9-11](#page--1-4) **Microsoft Office, [51](#page--1-4) Micro USB power ports, [29](#page--1-4) Midori icon (LXDE), [89-91](#page--1-4) Midori web browser, [118-120](#page--1-4) Minecraft, [217-219](#page--1-4)** building servers, [226-231](#page--1-4) game modes, [218](#page--1-4) learning to play, [218](#page--1-4) platforms, [219](#page--1-4) plugins, [232](#page--1-4) popularity, [218-219](#page--1-4) **Minecraft Pi** accessing API, [221-226](#page--1-4) installing, [219-221](#page--1-4) **Minimize All icon (LXDE), [91](#page--1-4) mkdir command, [77](#page--1-4) mnt directory, [70](#page--1-4) Model B board, [27](#page--1-4)** audio, [27-29](#page--1-4) camera, [30](#page--1-4) expansion, [31-32](#page--1-4) networking, [27](#page--1-4) power/status information, [29-30](#page--1-4) processing, [31](#page--1-4) storage, [29](#page--1-4) video, [27-29](#page--1-4) **models, [11-14](#page--1-4) modes** Minecraft, [218](#page--1-4) overclocking, [302](#page--1-4) **ModMyPi cases, [32](#page--1-4) modules, Python, [173-177](#page--1-4) monitors, [25](#page--1-4) motherboards.** *See* **boards Motion blocks (Scratch), [127](#page--1-4) multimeters, [41-](#page-29-2)[43](#page-31-1) mv command, [77](#page--1-4) MySQL, [235, 239](#page--1-4)**

# **N**

**nano command, [74-75](#page--1-4) Nazarko, Sam, [182](#page--1-4) nbench utility, [305-307](#page--1-4)**

### **NES (Nintendo Entertainment System), [199](#page--1-4) networking, [103-104](#page--1-4)**

Ethernet, [103-110](#page--1-4) headless Raspberry Pi, configuring, [110-117](#page--1-4) Model B board, [27](#page--1-4) virtual private networks (VPNs) *building gateways, [280-285](#page--1-4) encrypting Internet connections, [277-278](#page--1-4)* **New Out Of Box Software (NOOBS), [63-65](#page--1-4) NICs (network interface cards), [47](#page--1-4) Nintendo Entertainment System (NES), [199](#page--1-4) nodes (Tor), [295](#page--1-4) NOOBS (New Out Of Box Software), [63-65](#page--1-4) Numbers data type (Python), [172](#page--1-4)**

# **O**

**O'Brien, Stephen, [218](#page--1-4) Occidentalis, [54](#page--1-4) OCR Resources icon (LXDE), [90](#page--1-4) of command, [60, 63](#page--1-4) Offi ce, [51](#page--1-4) Office command (LXDE main menu), [93](#page--1-4) Official Joomla! Book, The, [246](#page--1-4) Openbox Configuartion Manager, [100-101](#page--1-4) OpenELEC, [54, 179](#page--1-4)** OpenOffice, [51](#page--1-4) **open source, [14-16](#page--1-4) operating systems, [47-49, 54](#page--1-4)** Arch Linux ARM, [54](#page--1-4) Fedora Remix, [54](#page--1-4) installing, [63-65](#page--1-4) layers, [48](#page--1-4) Linux, [49-53](#page--1-4) Occidentalis, [54](#page--1-4) OpenELEC, [54](#page--1-4) Raspbian. *See* Raspbian RaspBMC, [54](#page--1-4) RISC OS, [54](#page--1-4) **Operators blocks (Scratch), [127](#page--1-4) Opera web browser, [289](#page--1-4) opt directory, [71](#page--1-4) Osborn, Kevin, [324](#page--1-4) OS layer, [48](#page--1-4) Other command (LXDE main menu), [93](#page--1-4) output, [9](#page--1-4) overclocking, [83, 299-300](#page--1-4)** manual method, [304](#page--1-4) modes, [302](#page--1-4) Raspi-Config method, [302-303](#page--1-4) warranty implications, [300-301](#page--1-4) **Overscan option (Raspi-Config), [84](#page--1-4)** 

## **P**

**Panel Preferences dialog box, [100](#page--1-4) PAPERduino, [315](#page--1-4) parameters, apt-get, [313](#page--1-4) passwd command, [74, 81](#page--1-4) passwords, changing, [81](#page--1-4) PCBs (printed circuit boards), [17-20](#page--1-4) PCManFM icon (LXDE), [91](#page--1-4) Pen blocks (Scratch), [127](#page--1-4) PEP (Python Enhancement Proposal), [163](#page--1-4) peripheral devices, [33](#page-21-1)** circuit prototyping equipment, [34-](#page-22-1)[37](#page-25-1) digital multimeters, [41-](#page-29-2)[43](#page-31-1) Gertboards, [38-](#page-26-1)[39](#page-27-0) single-board computers, [40-](#page-28-1)[41](#page-29-2) single-board microcontrollers, [37-](#page-25-1)[38](#page-26-1) starter kits, [43-](#page-31-1)[45](#page-33-1) **Persson, Markkus PNotchN, [217](#page--1-4) PetRockBlog RetroPie GPIO Adapter, [214](#page--1-4) PHP (Hypertext Pre Processor), [235-238](#page--1-4) phpMyAdmin, confi guring, [243-245](#page--1-4) Picade Arcade Cabinet, [1](#page-15-1) Pi Cobbler board, [36](#page-24-0) PicoBoard, [132-136](#page--1-4) pictures, capturing, Camera Board, [259-263](#page--1-4) Pi Hut cases, [32](#page--1-4) Pi in the Sky, [1](#page-15-1) Pilgrim, Mark, [178](#page--1-4) pinMode() function, [329](#page--1-4) Pi-Powered Bitcoin Miner, [1](#page-15-1) Pi-Powered Motion Detector, [1](#page-15-1) Pi-Powered Weather Station, [2](#page-16-1) Pi Store** accessing, [95-97](#page--1-4) downloading apps, [97](#page--1-4) **Pi Store icon (LXDE), [89](#page--1-4) platforms, Minecraft, [219](#page--1-4) Playground (Arduino), [321](#page--1-4) playing content, XBMC, [196-197](#page--1-4) playing games, RetroPie, [209-210](#page--1-4) plugins** Minecraft servers, [232](#page--1-4) XBMC, [181](#page--1-4) **plugs, [25](#page--1-4) ports, [25-29](#page--1-4) power/status information, Model B board, [29-30](#page--1-4) power supply, [21-23](#page--1-4) Practical Guide to Linux Commands, Editors, and Shell Programming, A, [74](#page--1-4) Preferences command (LXDE main menu), [94](#page--1-4)**

**printed circuit boards (PCBs), [17-20](#page--1-4) Privoxy** installing and configuring, [286-287](#page--1-4) testing configuration, [287-291](#page--1-4) **proc directory, [71](#page--1-4) processing, [9](#page--1-4) processing, Model B board, [31](#page--1-4) programming** Amtel microcontroller, [354-357](#page--1-4) Python. *See* Python Scratch. *See* Scratch **Programming Arduino: Getting Started with Sketches, [327](#page--1-4) Programming command (LXDE main menu), [93](#page--1-4) projects** Dodgeball Challenge, [137-149](#page--1-4) remixing, [151](#page--1-4) uploading, [149-151](#page--1-4) **Projects website, Scratch, [126](#page--1-4) protocols** SSH (Secure Shell), [112-114](#page--1-4) VNC (Virtual Networking Computing), [110-117](#page--1-4) stacks, LAMP, [234](#page--1-4) **Proto Shield, [318](#page--1-4) prototyping, [34-](#page-22-1)[37](#page-25-1) proxy servers** browsing Internet, [278-280](#page--1-4) building, [286-287](#page--1-4) pointing workstation computers at, [289-291](#page--1-4) Tor, building, [294-297](#page--1-4) **pwd command, [70-73](#page--1-4) Python, [121, 153-154, 165, 171-178](#page--1-4)** concatenation, [173](#page--1-4) data types, [172](#page--1-4) IDLE, [154-156, 165-168](#page--1-4) interacting with interpreter, [156-158](#page--1-4) keywords, [171](#page--1-4) modules, [173-177](#page--1-4) programs, writing, [158-160, 168-170](#page--1-4) running scripts, [161-162](#page--1-4) sample code repositories, [163](#page--1-4) type casting, [171-173](#page--1-4) variables, [171](#page--1-4) **Python API, Minecraft, accessing, [221-226](#page--1-4) Python Enhancement Proposal (PEP), [163](#page--1-4) Python Fundamentals LiveLessons, [178](#page--1-4) Python Games icon (LXDE), [90](#page--1-4) Python programming language, [9](#page--1-4) Python test suite, installing and testing, [344-346](#page--1-4) Python Tutorial, [178](#page--1-4)**

# **Q-R**

**Quake III Arena timedemo, [305](#page--1-4)**

**Raspberry Pi, [7](#page--1-4)** benefits, [8-9](#page--1-4) configuring headless, [110-117](#page--1-4) hidden costs, [20-27](#page--1-4) models, [11-14](#page--1-4) naming of, [9](#page--1-4) open source, [14-16](#page--1-4) orgins, [7](#page--1-4) purchasing, [16](#page--1-4) **Raspberry Pi Enhanced Bundle, [44](#page-32-0) Raspberry Pi Foundation, [7](#page--1-4) Raspberry Pi Keyboard Computer, [1](#page-15-1) Raspberry Pi Media Center, [182](#page--1-4) Raspberry Pi Robot, [1](#page-15-1) Raspbian, [52, 55-57, 200](#page--1-4)** command prompt, [67-69](#page--1-4) GUI. *See* GUI (graphical user interface) Raspi-Config utility, [80-85](#page--1-4) SD cards, [55-63](#page--1-4) Terminal, [68-77](#page--1-4) testing image, [65](#page--1-4) updating software, [77-80](#page--1-4) XBMC media center, [180-181](#page--1-4) **Raspbmc, [54, 179, 182-185](#page--1-4)** configuring, [184-185](#page--1-4) controlling from web browser, [189](#page--1-4) installing, [182-184](#page--1-4) installing add-ons, [197-198](#page--1-4) remote controls, [186-192](#page--1-4) requirements, [182](#page--1-4) scraping media, [194-196](#page--1-4) transferring content to PI, [192-193](#page--1-4) **Raspi-Config utility, [80-85](#page--1-4)** adjusting boot behavior, [88](#page--1-4) adjusting memory splits, [308](#page--1-4) advanced options, [84](#page--1-4) internationalization options, [82](#page--1-4) overclocking, [302-303](#page--1-4) **raspistill, capturing still pictures, [259-262](#page--1-4) raspivid, [259, 263-266](#page--1-4) RasPlex, [179](#page--1-4) Rastrack database, [83, 292-294](#page--1-4) RCA connectors, [28](#page--1-5) RCA video cables, [26](#page--1-4) rechargeable batteries, webcams, adding to, [273-274](#page--1-4) recording video, Camera Board, [263-266](#page--1-4) Red Hat Linux, [49](#page--1-4)**

**Reduced Instruction Set Computing (RISC) processing architecture, [8](#page--1-4) Relay Shield, [318](#page--1-4) remixed distributions, [52](#page--1-4) remixing projects, [151](#page--1-4) remote controls, Rasspbmc-compliant, [186-192](#page--1-4) remotely connecting to Raspberry Pi, [110-117](#page--1-4) Reporter blocks, [129](#page--1-4) resistors, PCBs (printed circuit boards), [17](#page--1-4) RetroArch, [200](#page--1-4) retroarch.cfg fi le, [207](#page--1-4) RetroPie, [199-200](#page--1-4)** configuring, [201-202](#page--1-4) ES-Scraper, installing, [211-212](#page--1-4) installing, [200-202](#page--1-4) joystick control mappings, configuring, [208-209](#page--1-4) joysticks, [212-215](#page--1-4) playing games, [209-210](#page--1-4) SD card image, [200](#page--1-4) setting up controls, [206-207](#page--1-4) transferring ROMs to, [203-206](#page--1-4) **RetroZone, USB adapters, [213](#page--1-4) ribbon cables, [35](#page-23-0) RISC OS, [54](#page--1-4) RISC (Reduced Instruction Set Computing) processing architecture, [8](#page--1-4) RJ-45 Ethernet jacks, [24-25](#page--1-4) RJ-45 Ethernet interface, [27](#page--1-4) rm command, [77](#page--1-4) rmdir command, [77](#page--1-4) ROM (read-only memory), RetroPie, transferring to, [203-206](#page--1-4) root directory, [71](#page--1-4) Rossum, Guido van, [154](#page--1-4) RPi.GPIO library, [344](#page--1-4) rpix86 DOS 5.0 emulator, [206](#page--1-4) Run command (LXDE main menu), [94](#page--1-4) run directory, [71](#page--1-4) runlevels, Linux, [312](#page--1-4)**

# **S**

**Safari web browser, [289](#page--1-4) sample code repositories, Python, [163](#page--1-4) Sams Teach Yourself Python Programming for Raspberry Pi, [154](#page--1-4) sbin directory, [71](#page--1-4) scraping media, [194-196](#page--1-4)**

**Scratch, [122-124, 137-138](#page--1-4)** applications, creating, [129-132](#page--1-4) blocks, [127-129, 131](#page--1-4) Cat, setting up, [143-144](#page--1-4) community, [123-124](#page--1-4) Dodgeball Challenge, [137-149](#page--1-4) PicoBoard, [132-136](#page--1-4) Projects website, [126](#page--1-4) remixing projects, [151](#page--1-4) uploading projects, [149-151](#page--1-4) user interface, [124-129](#page--1-4) versions, [122-123](#page--1-4) **Scratch Cat, [130](#page--1-4) Scratch icon (LXDE), [89](#page--1-4) Scratch programming language, [121](#page--1-4) Screenlock icon (LXDE), [92](#page--1-4) Scripts Area (Scratch), [125](#page--1-4) scripts, Python, running, [161-162](#page--1-4) SD (Secure Digital) cards, [23-24, 55-56](#page--1-4) SD card slots, [29](#page--1-4) SDHC (Secure Digital High Capacity) cards, [24](#page--1-4) SDXC (Secure Digital eXtended Capacity) cards, [24](#page--1-4) Secure Shell (SSH), [110-114](#page--1-4) security and privacy device, [277](#page--1-4)** browsing via proxy server, [278-280](#page--1-4) building proxy servers, [286-287](#page--1-4) Privoxy, [287-291](#page--1-4) proxy servers, Tor, [294-297](#page--1-4) Rastrack, [292-294](#page--1-4) virtual private networks, building gateways, [280-285](#page--1-4) virtual private networks (VPNs), encrypting Internet, [277-278](#page--1-4) **selinux directory, [71](#page--1-4) Sensing blocks (Scratch), [127](#page--1-4) Serial Peripheral Interface (SPI), enabling, [344-345](#page--1-4) Server Outdated, [229](#page--1-4) servers** Minecraft, [226-232](#page--1-4) proxy. *See* proxy servers web. *See* web servers **Sets data type (Python), [172](#page--1-4) setup() function, [329](#page--1-4) SFTP, transferring content to web servers, [241](#page--1-4) sharing projects, [149-151](#page--1-4) shields (Arduino), [317](#page--1-4) shutdown command, [76-77](#page--1-4) SimpleCV vision library, [274-276](#page--1-4)**

**single-board computers, [40-](#page-28-1)[41](#page-29-2) single-board microcontrollers, [37-](#page-25-1)[38](#page-26-1) SMSC LAN9512 Ethernet controller, [21](#page--1-4) Sobell, Mark, [74](#page--1-4) software** installing, updating and removing, [94-95](#page--1-4) open source, [14-16](#page--1-4) updating, [77-80](#page--1-4) **soldering irons, [42](#page-30-0) Sound blocks (Scratch), [127](#page--1-4) Sound & Video command (LXDE main menu), [93](#page--1-4) Spigot, [227](#page--1-4) SPI (Serial Peripheral Interface), enabling, [344-345](#page--1-4) Sprite Header Pane (Scratch), [125](#page--1-4) Sprites Pane (Scratch), [125](#page--1-4) srv directory, [71](#page--1-4) SSH** option (Raspi-Config), [84](#page--1-4) **SSH (Secure Shell), [112-114](#page--1-4) Stack blocks, [129](#page--1-4) Stage (Scratch), [125](#page--1-4) starter kits, [43-](#page-31-1)[45](#page-33-1) starter kits, Arduino, [319](#page--1-4) starting LXDE, [88](#page--1-4) Starting Out with Python, [178](#page--1-4) startx command, [69](#page--1-4) static IP addresses, setting, [106](#page--1-4) still pictures, capturing, Camera Board, [259-263](#page--1-4) storage, Model B board, [29](#page--1-4) Streaming Music Jukebox, [1](#page-15-1) Strings data type (Python), [172](#page--1-4) Stuff About Code website, [252](#page--1-4) "Style Guide for Python Code," [163](#page--1-4) subnet masks, [103](#page--1-4) sudo command, [60-62, 73-74](#page--1-4) Super Mario Brothers, [210, 217](#page--1-4) Survival mode (Minecraft), [218](#page--1-4) sys directory, [71](#page--1-4) System Tools command (LXDE main menu), [93](#page--1-4) sysv-rc-conf utility, [311-312](#page--1-4)**

# **T**

**temperature, verifying status, [303](#page--1-4) Terminal** commands, [69-77](#page--1-4) starting sessions, [68-69](#page--1-4) updating software, [77-80](#page--1-4)

**terminal strips, breadboards, [35](#page-23-0) testing** FTP, [243](#page--1-4) voltage, [41](#page-29-2) **third-party USB webcams, [266](#page--1-4)** configuring, [267-274](#page--1-4) SimpleCV vision library, [274-276](#page--1-4) **time-lapse webcams, setting up, [270-272](#page--1-4) tmp directory, [71](#page--1-4) tools** multimeters, [41-](#page-29-2)[43](#page-31-1) soldering irons, [42](#page-30-0) **Tor proxy servers, building, [294-297](#page--1-4) Tor routers, [295](#page--1-4) Torvalds, Linus, [49](#page--1-4) traces, PCBs (printed circuit boards), [17](#page--1-4) transistors, PCBs, [18](#page--1-4) troubleshooting Dodgeball Challenge, [147-149](#page--1-4) Tuples data type (Python), [172](#page--1-4) typecasting Python, [171-173](#page--1-4)**

# **U**

**Ubuntu Linux, [49-50](#page--1-4) UI (user interface) Scratch, [124-129](#page--1-4) ULN2803a open collector drivers (Gertboard), [339](#page--1-4) Ultimate Player's Guide to Minecraft, The, [218](#page--1-4) unlinking blocks, Scratch, [131](#page--1-4) Uno (Arduino), [315-321](#page--1-4) Update option (Raspi-Config), [84](#page--1-4) updating software, [77-80, 94-95](#page--1-4) uploading** media content, [192-193](#page--1-4) projects, [149-151](#page--1-4) **Upton, Eben, [7, 16](#page--1-4) USB hubs, [24](#page--1-4) USB keyboards, [26-27](#page--1-4) USB mice, [26-27](#page--1-4) USB webcams, [266, 274-276](#page--1-4) Useful Modules list (Python Wiki), [175](#page--1-4) user layer (OS), [48](#page--1-4) user passwords, changing, [81](#page--1-4) usr directory, [71](#page--1-4)**

# **V**

**van Loo, Gert, [38,](#page-26-1) [337](#page--1-4) var directory, [71](#page--1-4) variables, [128, 171](#page--1-4) Variables blocks (Scratch), [127](#page--1-4) versions, Scratch, [122-123](#page--1-4) VGA (Video Graphics Array) ports, [28](#page--1-4) vias, PCBs (printed circuit boards), [17](#page--1-4) video** Model B boards, [27-29](#page--1-4) recording, Camera Board, [263-266](#page--1-4) **VideoCore graphics processing unit (GPU), [15](#page--1-4) video game emulation, RetroPie, [199-200](#page--1-4)** configuring, [201-202](#page--1-4) configuring joystick control mappings, [208-209](#page--1-4) installing, [200-202](#page--1-4) installing ES-Scraper, [211-212](#page--1-4) joysticks, [212-215](#page--1-4) playing games, [209-210](#page--1-4) setting up controls, [206-207](#page--1-4) transferring ROMs to, [203-206](#page--1-4) **Video Graphics Array (VGA) ports, [28](#page--1-4) Virtual Desktops icon (LXDE), [91](#page--1-4) Virtual Networking Computing (VNC), [110-117](#page--1-4) virtual private networks.** *See* **VPNs VNC (Virtual Networking Computing), [110-117](#page--1-4) voltage** testing, [41](#page-29-2) verifying status, [303](#page--1-4) **VPNs (virtual private networks)** building gateways, [280-285](#page--1-4) encrypting Internet connections, [277-278](#page--1-4)

# **W**

**Walmsley, Ryan, [292](#page--1-4) Waring, Elin, [246](#page--1-4) warranty implications, overclocking, [300-301](#page--1-4) web browsers, [289](#page--1-4)** Chromium, [120](#page--1-4) Midori, [118-119](#page--1-4) **webcams** adding rechargeable batteries to, [273-274](#page--1-4) Camera Board. *See* Camera Board

setting up, [269](#page--1-4) SimpleCV vision library, [274-276](#page--1-4) third-party USB, [266-274](#page--1-4) time-lapse, setting up, [270-272](#page--1-4) **web pages, [233](#page--1-4) web servers, [233-234](#page--1-4)** configuring, [240](#page--1-4) content, [233, 240-243](#page--1-4) installing, [235-240](#page--1-4) Joomla, setting up, [245-248](#page--1-4) LAMP stack, [234-236](#page--1-4) phpMyAdmin, configuring, [243-245](#page--1-4) placing on public Internet, [249-252](#page--1-4) **WiFi Config icon (LXDE), [89](#page--1-4) Wi-Fi Shield, [318](#page--1-4) Windows, showing file extensions, [206](#page--1-4) wired Ethernet, confi guring, [104-107](#page--1-4) wireless Ethernet, configuring, [107-110](#page--1-4) WiringPi library, [344](#page--1-4) workstation computers, pointing at proxy servers, [289-291](#page--1-4)**

# **X-Z**

**Xbian, [179](#page--1-4) XBMC, [179-181](#page--1-4)** applications, [181](#page--1-4) codecs, [181](#page--1-4) configuring media detection, [194-196](#page--1-4) installing add-ons, [197-198](#page--1-4) media scrapers, [181](#page--1-4) playing contents, [196-197](#page--1-4) plugins, [181](#page--1-4) scraping media, [194-196](#page--1-4) **XBMC Media Center, [181](#page--1-4) XFCE Linux GUI, [88](#page--1-4)**

**"Zen of Python, The", [163](#page--1-4) Zeroconf (Zero-Configuration Networking), [186-187](#page--1-4)**